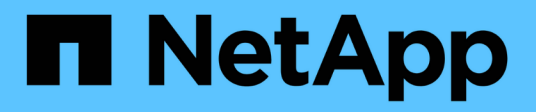

## **Manos a la obra**

Astra Control Center

NetApp November 21, 2023

This PDF was generated from https://docs.netapp.com/es-es/astra-control-center-2112/getstarted/requirements.html on November 21, 2023. Always check docs.netapp.com for the latest.

# **Tabla de contenidos**

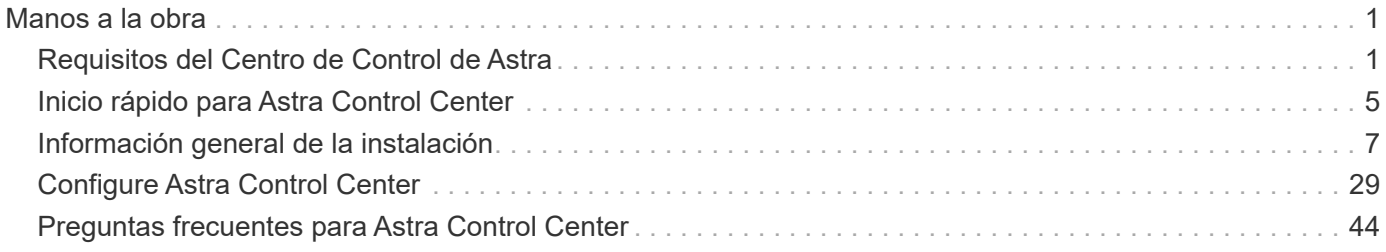

# <span id="page-2-0"></span>**Manos a la obra**

## <span id="page-2-1"></span>**Requisitos del Centro de Control de Astra**

Comience verificando la preparación de su entorno operativo, clústeres de aplicaciones, aplicaciones, licencias y explorador web.

## **Requisitos del entorno operativo**

Astra Control Center requiere uno de los siguientes tipos de entornos operativos:

- OpenShift Container Platform de Red Hat 4.6.8, 4.7 o 4.8
- Ranchero 2.5
- Kubernetes 1.19 a 1.21 (incluido 1.21.x)

Asegúrese de que el entorno operativo que elija para alojar Astra Control Center cumple los requisitos de recursos básicos que se describen en la documentación oficial del entorno. Astra Control Center requiere los siguientes recursos además de los requisitos de recursos del entorno:

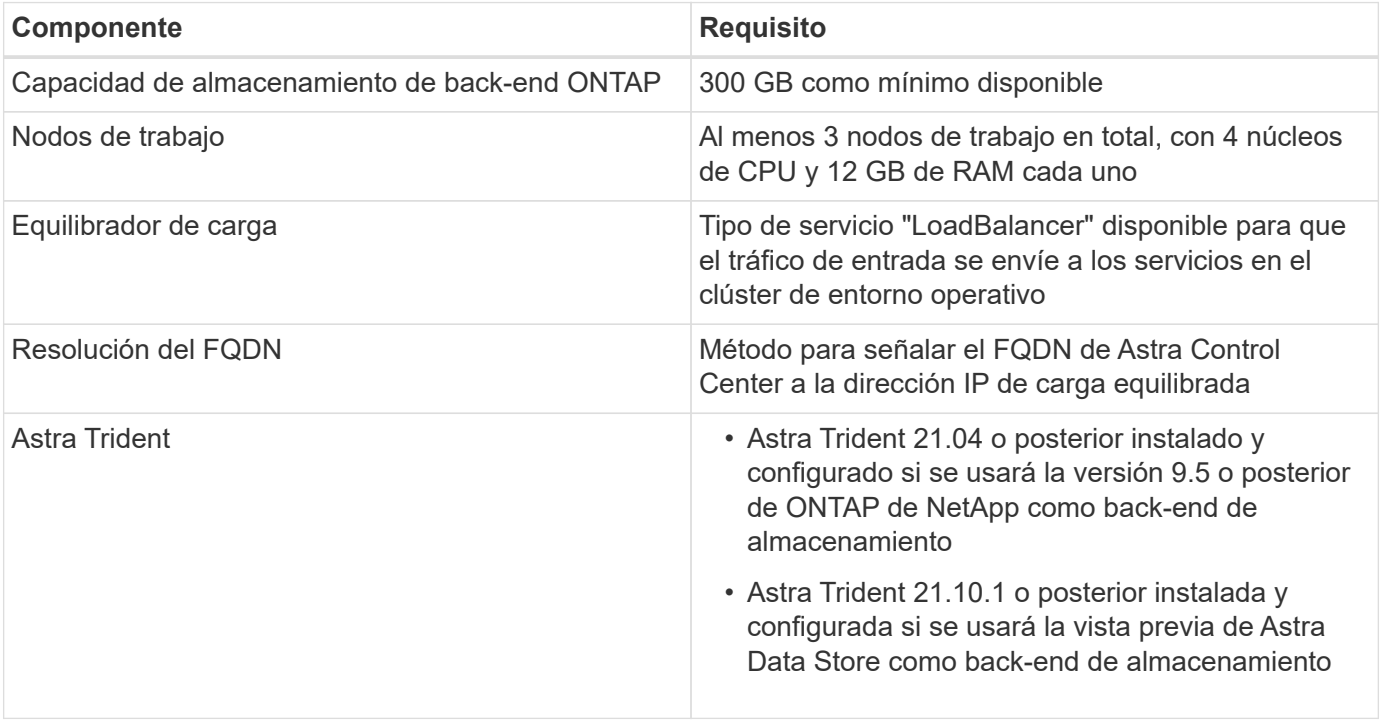

÷.

Estos requisitos suponen que Astra Control Center es la única aplicación que se ejecuta en el entorno operativo. Si el entorno ejecuta aplicaciones adicionales, ajuste estos requisitos mínimos según corresponda.

- **Registro de imágenes**: Debe tener un registro de imágenes Docker privado existente en el que puede insertar imágenes de creación de Astra Control Center. Debe proporcionar la dirección URL del registro de imágenes donde cargará las imágenes.
- **Configuración de Astra Trident/ONTAP**: Astra Control Center requiere que se cree una clase de almacenamiento y se establezca como la clase de almacenamiento predeterminada. Astra Control Center es compatible con los siguientes controladores de ONTAP proporcionados por Astra Trident:
- ontap-nas
- san ontap
- ontap-san-economía

Durante la clonación de aplicaciones en entornos OpenShift, Astra Control Center debe permitir a OpenShift montar volúmenes y cambiar la propiedad de los archivos. Por este motivo, es necesario configurar una política de exportación de volúmenes ONTAP para permitir estas operaciones. Puede hacerlo con los siguientes comandos:

- 1. export-policy rule modify -vserver <storage virtual machine name> -policyname <policy name> -ruleindex 1 -superuser sys
- 2. export-policy rule modify -vserver <storage virtual machine name> -policyname <policy name> -ruleindex 1 -anon 65534

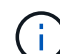

 $(i)$ 

Si tiene pensado añadir un segundo entorno operativo OpenShift como recurso informático gestionado, debe asegurarse de que la función Astra Trident Volume Snapshot esté habilitada. Para habilitar y probar copias Snapshot de volumen con Astra Trident, ["Consulte las](https://docs.netapp.com/us-en/trident/trident-use/vol-snapshots.html) [instrucciones oficiales de la Astra Trident"](https://docs.netapp.com/us-en/trident/trident-use/vol-snapshots.html).

## **Requisitos del clúster de aplicaciones**

Astra Control Center tiene los siguientes requisitos para los clústeres que tiene previsto gestionar desde Astra Control Center. Estos requisitos también se aplican si el clúster que tiene previsto gestionar es el clúster de entorno operativo que aloja Astra Control Center.

- La versión más reciente de Kubernetes ["componente de controladora snapshot"](https://kubernetes-csi.github.io/docs/snapshot-controller.html) está instalado
- Una Astra Trident ["volumesnapshotclass object"](https://docs.netapp.com/us-en/trident/trident-use/vol-snapshots.html) ha sido definido por un administrador
- Existe una clase de almacenamiento de Kubernetes predeterminada en el clúster
- Se configura al menos una clase de almacenamiento para que use Astra Trident

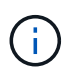

Su clúster de aplicaciones debe tener un kubeconfig.yaml archivo que define sólo un elemento *context*. Consulte la documentación de Kubernetes para ["información sobre la](https://kubernetes.io/docs/concepts/configuration/organize-cluster-access-kubeconfig/) [creación de archivos kubeconfig".](https://kubernetes.io/docs/concepts/configuration/organize-cluster-access-kubeconfig/)

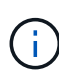

Cuando administre clústeres de aplicaciones en un entorno Rancher, modifique el contexto predeterminado del clúster de aplicaciones en kubeconfig Archivo proporcionado por Rancher para utilizar un contexto de plano de control en lugar del contexto del servidor API Rancher. Esto reduce la carga en el servidor API de Rancher y mejora el rendimiento.

## **Y gestión de aplicaciones**

Astra Control tiene los siguientes requisitos de gestión de aplicaciones:

- **Licencia**: Para gestionar aplicaciones mediante Astra Control Center, necesita una licencia Astra Control Center.
- **Namespaces**: Astra Control requiere que una aplicación no abarque más de un único espacio de nombres, pero un espacio de nombres puede contener más de una aplicación.
- **StorageClass**: Si instala una aplicación con StorageClass definida explícitamente y necesita clonar la aplicación, el clúster de destino para la operación de clonado debe tener el StorageClass especificado originalmente. Se producirá un error al clonar una aplicación con un tipo de almacenamiento establecido explícitamente en un clúster que no tenga el mismo tipo de almacenamiento.
- **Recursos de Kubernetes**: Las aplicaciones que usan recursos de Kubernetes no recopilados por Astra Control podrían no tener funciones completas de gestión de datos de aplicaciones. Astra Control recopila los siguientes recursos de Kubernetes:
	- Función de clúster
	- ClusterRoleBinding
	- ConfigMap
	- CustomResourceDefinition
	- Recurso personalizado
	- DemonSet
	- Puesta en marcha
	- DeploymentConfig
	- Entrada
	- MutatingWebhook
	- Claim persistente
	- Pod
	- Replicaset
	- RoleBinding
	- Función
	- Ruta
	- Secreto
	- Servicio
	- ServiceAccount
	- Statilusionados Set
	- ValidadoWebhook

#### **Métodos de instalación de aplicaciones compatibles**

Astra Control es compatible con los siguientes métodos de instalación de aplicaciones:

• **Fichero manifiesto**: Astra Control admite aplicaciones instaladas desde un archivo manifiesto mediante kubectl. Por ejemplo:

kubectl apply -f myapp.yaml

- **Helm 3**: Si utiliza Helm para instalar aplicaciones, Astra Control requiere Helm versión 3. Es totalmente compatible con la gestión y clonación de aplicaciones instaladas con Helm 3 (o actualizadas de Helm 2 a Helm 3). No se admite la administración de aplicaciones instaladas con Helm 2.
- **Aplicaciones implementadas por el operador**: Astra Control admite aplicaciones instaladas con

operadores de ámbito de espacio de nombres. A continuación, se enumeran algunas aplicaciones que se han validado para este modelo de instalación:

- ["Apache K8ssandra"](https://github.com/k8ssandra/cass-operator/tree/v1.7.1)
- ["Jenkins CI"](https://github.com/jenkinsci/kubernetes-operator)
- ["Clúster Percona XtraDB"](https://github.com/percona/percona-xtradb-cluster-operator)

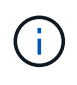

Un operador y la aplicación que instale deben usar el mismo espacio de nombres; es posible que deba modificar el archivo .yaml de despliegue para que el operador se asegure de que así sea.

## **Acceso a Internet**

Debe determinar si tiene acceso externo a Internet. Si no lo hace, es posible que algunas funcionalidades sean limitadas, como recibir datos de supervisión y métricas de Cloud Insights de NetApp, o enviar paquetes de soporte al ["Sitio de soporte de NetApp".](https://mysupport.netapp.com/site/)

## **Licencia**

Astra Control Center requiere una licencia de Astra Control Center para obtener todas las funciones. Obtenga una licencia de evaluación o una licencia completa de NetApp. Sin una licencia, no podrá:

- Defina aplicaciones personalizadas
- Cree instantáneas o clones de las aplicaciones existentes
- Configure las políticas de protección de datos

Si desea probar Astra Control Center, puede ["utilice una licencia de evaluación de 90 días".](#page-30-0)

## **Tipo de servicio "LoadBalancer" para clústeres de Kubernetes en las instalaciones**

Astra Control Center utiliza un servicio del tipo "LoadBalancer" (svc/traefik en el espacio de nombres de Astra Control Center) y requiere que se le asigne una dirección IP externa accesible. Si los equilibradores de carga están permitidos en su entorno y no tiene uno configurado, puede usar ["MetalLB"](https://docs.netapp.com/us-en/netapp-solutions/containers/rh-os-n_LB_MetalLB.html#installing-the-metallb-load-balancer) Para asignar automáticamente una dirección IP externa al servicio. En la configuración interna del servidor DNS, debe apuntar el nombre DNS elegido para Astra Control Center a la dirección IP con equilibrio de carga.

## **Requisitos de red**

El entorno operativo que aloja Astra Control Center se comunica mediante los siguientes puertos TCP. Debe asegurarse de que estos puertos estén permitidos a través de cualquier firewall y configurar firewalls para permitir que cualquier tráfico de salida HTTPS que se origine en la red Astra. Algunos puertos requieren conectividad de ambos modos entre el entorno que aloja Astra Control Center y cada clúster gestionado (se indica si procede).

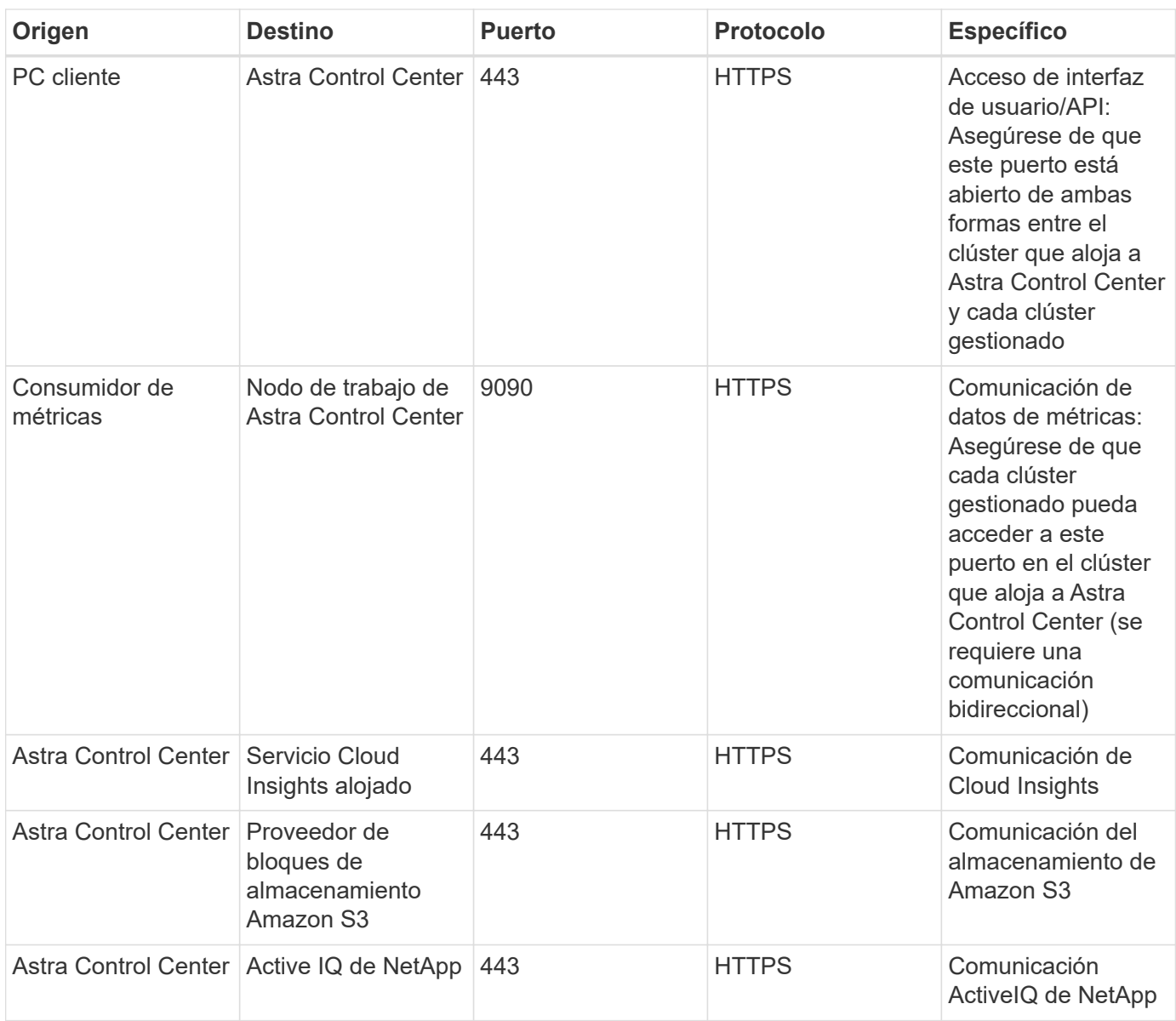

## **Exploradores web compatibles**

Astra Control Center es compatible con las versiones recientes de Firefox, Safari y Chrome con una resolución mínima de 1280 x 720.

## **El futuro**

Vea la ["inicio rápido"](#page-6-0) descripción general.

## <span id="page-6-0"></span>**Inicio rápido para Astra Control Center**

Esta página ofrece una descripción general de alto nivel de los pasos necesarios para empezar con Astra Control Center. Los vínculos de cada paso le llevan a una página que proporciona más detalles.

¡Pruébela! Si desea probar Astra Control Center, puede utilizar una licencia de evaluación de 90 días. Consulte ["información sobre licencias"](#page-30-0) para obtener más detalles.

### **Revise los requisitos del clúster de Kubernetes**

- Astra funciona con clústeres de Kubernetes con un back-end de almacenamiento de ONTAP configurado para Trident o un back-end de almacenamiento previo al almacén de datos de Astra.
- Los clústeres deben ejecutarse en buen estado, con al menos tres nodos de trabajo en línea.
- El clúster debe ejecutar Kubernetes.

["Más información sobre los requisitos de Astra Control Center".](#page-2-1)

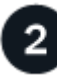

#### **Descargue e instale Astra Control Center**

- Descargue Astra Control Center desde ["Página de descargas del Centro de control de Astra del sitio de](https://mysupport.netapp.com/site/products/all/details/astra-control-center/downloads-tab) [soporte de NetApp"](https://mysupport.netapp.com/site/products/all/details/astra-control-center/downloads-tab).
- Instale Astra Control Center en su entorno local.

Opcionalmente, instale Astra Control Center utilizando Red Hat OperatorHub.

• Descubra su configuración de Trident respaldada por el back-end de almacenamiento de ONTAP. O bien, descubra su ["Vista previa de Astra Data Store"](https://docs.netapp.com/us-en/astra-data-store/index.html) los clústeres como back-end de almacenamiento.

Instala las imágenes en un registro de OpenShift o utiliza el registro local.

#### ["Más información sobre la instalación de Astra Control Center".](#page-8-1)

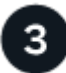

 **Complete algunas tareas de configuración inicial**

- Añadir una licencia.
- Añada un clúster de Kubernetes y Astra Control Center descubre los detalles.
- Añada un back-end de almacenamiento de vista previa del almacén de datos de ONTAP o Astra.
- Opcionalmente, agregue un bucket de almacén de objetos que almacenará las copias de seguridad de la aplicación.

["Obtenga más información acerca del proceso de configuración inicial".](#page-30-0)

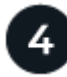

#### **Utilice Astra Control Center**

Cuando termine de configurar Astra Control Center, a continuación puede hacer lo siguiente:

- Gestionar una aplicación. ["Más información sobre cómo gestionar aplicaciones".](https://docs.netapp.com/es-es/astra-control-center-2112/use/manage-apps.html)
- De manera opcional, conéctese a Cloud Insights de NetApp para mostrar métricas sobre el estado del sistema, la capacidad y el rendimiento dentro de la IU del centro de control de Astra. ["Obtenga más](https://docs.netapp.com/es-es/astra-control-center-2112/use/monitor-protect.html) [información sobre cómo conectarse a Cloud Insights"](https://docs.netapp.com/es-es/astra-control-center-2112/use/monitor-protect.html).

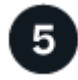

 **Continuar desde este Inicio rápido**

["Instalar Astra Control Center"](#page-8-1).

## **Obtenga más información**

• ["Utilice la API Astra Control"](https://docs.netapp.com/us-en/astra-automation/index.html)

## <span id="page-8-0"></span>**Información general de la instalación**

Elija y complete uno de los siguientes procedimientos de instalación de Astra Control Center:

- ["Instale Astra Control Center mediante el proceso estándar"](#page-8-1)
- ["\(Si utiliza Red Hat OpenShift\) instale Astra Control Center mediante OpenShift OperatorHub"](#page-25-0)

### <span id="page-8-1"></span>**Instale Astra Control Center mediante el proceso estándar**

Para instalar Astra Control Center, descargue el paquete de instalación desde el sitio de soporte de NetApp y realice los siguientes pasos para instalar Astra Control Center Operator y Astra Control Center en su entorno. Puede utilizar este procedimiento para instalar Astra Control Center en entornos conectados a Internet o con conexión por aire.

Para entornos Red Hat OpenShift, también puede utilizar un ["procedimiento alternativo"](#page-25-0) Para instalar Astra Control Center con OpenShift OperatorHub.

#### **Lo que necesitará**

- ["Antes de comenzar la instalación, prepare su entorno para la implementación de Astra Control Center"](#page-2-1).
- Asegurarse de que todos los operadores del clúster se encuentren en estado correcto y estén disponibles.

Ejemplo de OpenShift:

oc get clusteroperators

• Asegúrese de que todos los servicios de API se encuentren en buen estado y estén disponibles:

Ejemplo de OpenShift:

oc get apiservices

• Ha creado una dirección FQDN para Astra Control Center en su centro de datos.

#### **Acerca de esta tarea**

El proceso de instalación de Astra Control Center realiza lo siguiente:

- Instala los componentes de Astra en netapp-acc (o espacio de nombres personalizado).
- Crea una cuenta predeterminada.
- Establece una dirección de correo electrónico de usuario administrativo predeterminada y una contraseña única predeterminada de ACC-<UUID\_of\_installation> Por este ejemplo de Astra Control Center. A este usuario se le asigna el rol de propietario del sistema y es necesario iniciar sesión por primera vez en la interfaz de usuario.
- Le ayuda a determinar que se están ejecutando todas las pods de Astra Control Center.

• Instala la interfaz de usuario de Astra.

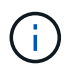

Los comandos de Podman se pueden utilizar en lugar de los comandos de Docker si está utilizando Podman de Red Hat en lugar de Docker Engine.

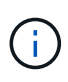

No ejecute el siguiente comando durante todo el proceso de instalación para evitar eliminar todas las POD de Astra Control Center: kubectl delete -f astra control center operator deploy.yaml

#### **Pasos**

Para instalar Astra Control Center, lleve a cabo los siguientes pasos:

- [Descargue el paquete Astra Control Center](#page-9-0)
- [Desembale el paquete y cambie el directorio](#page-9-1)
- [Agregue las imágenes al registro local](#page-10-0)
- [Configurar espacio de nombres y secreto para registros con requisitos de autenticación](#page-11-0)
- [Instale el operador de Astra Control Center](#page-12-0)
- [Configurar Astra Control Center](#page-14-0)
- [Complete la instalación del centro de control de Astra y del operador](#page-15-0)
- [Comprobar el estado del sistema](#page-16-0)
- [Inicie sesión en la interfaz de usuario de Astra Control Center](#page-24-0)

Complete la implementación llevando a cabo ["tareas de configuración".](#page-30-0)

#### <span id="page-9-0"></span>**Descargue el paquete Astra Control Center**

- 1. Descargue el paquete Astra Control Center (astra-control-center-[version].tar.gz) del ["Sitio](https://mysupport.netapp.com/site/products/all/details/astra-control-center/downloads-tab) [de soporte de NetApp"](https://mysupport.netapp.com/site/products/all/details/astra-control-center/downloads-tab).
- 2. Descargue el archivo zip de los certificados y claves de Astra Control Center de ["Sitio de soporte de](https://mysupport.netapp.com/site/products/all/details/astra-control-center/downloads-tab) [NetApp".](https://mysupport.netapp.com/site/products/all/details/astra-control-center/downloads-tab)
- 3. (Opcional) Use el siguiente comando para verificar la firma del paquete:

```
openssl dgst -sha256 -verify astra-control-center[version].pub
-signature <astra-control-center[version].sig astra-control-
center[version].tar.gz
```
#### <span id="page-9-1"></span>**Desembale el paquete y cambie el directorio**

1. Extraiga las imágenes:

tar -vxzf astra-control-center-[version].tar.gz

2. Cambie al directorio Astra.

```
cd astra-control-center-[version]
```
#### <span id="page-10-0"></span>**Agregue las imágenes al registro local**

1. Agregue los archivos del directorio imagen de Astra Control Center al registro local.

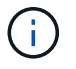

Consulte secuencias de comandos de ejemplo para la carga automática de imágenes a continuación.

a. Inicie sesión en su registro:

Docker:

docker login [your registry path]

Podman:

```
podman login [your_registry_path]
```
<span id="page-10-1"></span>b. Utilice la secuencia de comandos adecuada para cargar las imágenes, etiquetar las imágenes y empuje las imágenes en el registro local:

Docker:

```
export REGISTRY=[Docker_registry_path]
for astraImageFile in $(ls images/*.tar) ; do
    # Load to local cache. And store the name of the loaded image
trimming the 'Loaded images: '
    astraImage=$(docker load --input ${astraImageFile} | sed 's/Loaded
image: //')  astraImage=$(echo ${astraImage} | sed 's!localhost/!!')
    # Tag with local image repo.
    docker tag ${astraImage} ${REGISTRY}/${astraImage}
    # Push to the local repo.
    docker push ${REGISTRY}/${astraImage}
done
```
Podman:

```
export REGISTRY=[Registry_path]
for astraImageFile in $(ls images/*.tar) ; do
    # Load to local cache. And store the name of the loaded image trimming
the 'Loaded images: '
    astraImage=$(podman load --input ${astraImageFile} | sed 's/Loaded
image(s): //')  astraImage=$(echo ${astraImage} | sed 's!localhost/!!')
    # Tag with local image repo.
   podman tag ${astraImage} ${REGISTRY}/${astraImage}
    # Push to the local repo.
   podman push ${REGISTRY}/${astraImage}
done
```
#### <span id="page-11-0"></span>**Configurar espacio de nombres y secreto para registros con requisitos de autenticación**

- 1. Si utiliza un registro que requiere autenticación, debe hacer lo siguiente:
	- a. Cree el netapp-acc-operator espacio de nombres:

kubectl create ns netapp-acc-operator

Respuesta:

namespace/netapp-acc-operator created

b. Cree un secreto para netapp-acc-operator espacio de nombres. Añada información sobre Docker y ejecute el siguiente comando:

```
kubectl create secret docker-registry astra-registry-cred -n netapp-
acc-operator --docker-server=[your registry path] --docker
-username=[username] --docker-password=[token]
```
Respuesta de ejemplo:

secret/astra-registry-cred created

c. Cree el netapp-acc (o espacio de nombres personalizado).

kubectl create ns [netapp-acc or custom namespace]

Respuesta de ejemplo:

namespace/netapp-acc created

d. Cree un secreto para netapp-acc (o espacio de nombres personalizado). Añada información sobre Docker y ejecute el siguiente comando:

```
kubectl create secret docker-registry astra-registry-cred -n [netapp-
acc or custom namespace] --docker-server=[your registry path]
--docker-username=[username] --docker-password=[token]
```
Respuesta

secret/astra-registry-cred created

#### <span id="page-12-0"></span>**Instale el operador de Astra Control Center**

1. Edite la implementación del operador de Astra Control Center YAML (astra\_control\_center\_operator\_deploy.yaml) para referirse a su registro local y secreto.

vim astra control center operator deploy.yaml

a. Si utiliza un registro que requiere autenticación, reemplace la línea predeterminada de imagePullSecrets: [] con lo siguiente:

```
imagePullSecrets:
- name: <name of secret with creds to local registry>
```
- b. Cambiar [your registry path] para la kube-rbac-proxy imagen a la ruta del registro en la que se insertó la imagen en un [paso anterior.](#page-10-1)
- c. Cambiar [your\_registry\_path] para la acc-operator-controller-manager imagen a la ruta del registro en la que se insertó la imagen en un [paso anterior](#page-10-1).
- d. (Para instalaciones que utilizan la vista previa de Astra Data Store) Consulte este problema conocido con respecto a ["Los aprovisionadores de clases de almacenamiento y los cambios adicionales que](https://docs.netapp.com/es-es/astra-control-center-2112/release-notes/known-issues-ads.html#astra-data-store-cannot-be-used-as-a-storage-class-for-astra-control-center-due-to-mongodb-pod-liveness-probe-failure) [deberá realizar en la YAML"](https://docs.netapp.com/es-es/astra-control-center-2112/release-notes/known-issues-ads.html#astra-data-store-cannot-be-used-as-a-storage-class-for-astra-control-center-due-to-mongodb-pod-liveness-probe-failure).

```
apiVersion: apps/v1
kind: Deployment
metadata:
    labels:
      control-plane: controller-manager
    name: acc-operator-controller-manager
    namespace: netapp-acc-operator
spec:
   replicas: 1
    selector:
      matchLabels:
        control-plane: controller-manager
    template:
      metadata:
        labels:
          control-plane: controller-manager
      spec:
        containers:
        - args:
          - --secure-listen-address=0.0.0.0:8443
          - --upstream=http://127.0.0.1:8080/
          - --logtostderr=true
        - -v=10  image: [your_registry_path]/kube-rbac-proxy:v4.8.0
          name: kube-rbac-proxy
          ports:
          - containerPort: 8443
            name: https
        - args:
          - --health-probe-bind-address=:8081
          - --metrics-bind-address=127.0.0.1:8080
          - --leader-elect
          command:
          - /manager
          env:
        - name: ACCOP LOG LEVEL
            value: "2"
          image: [your_registry_path]/acc-operator:[version x.y.z]
          imagePullPolicy: IfNotPresent
        imagePullSecrets: []
```
2. Instale el operador de Astra Control Center:

kubectl apply -f astra control center operator deploy.yaml

Respuesta de ejemplo:

namespace/netapp-acc-operator created customresourcedefinition.apiextensions.k8s.io/astracontrolcenters.astra. netapp.io created role.rbac.authorization.k8s.io/acc-operator-leader-election-role created clusterrole.rbac.authorization.k8s.io/acc-operator-manager-role created clusterrole.rbac.authorization.k8s.io/acc-operator-metrics-reader created clusterrole.rbac.authorization.k8s.io/acc-operator-proxy-role created rolebinding.rbac.authorization.k8s.io/acc-operator-leader-electionrolebinding created clusterrolebinding.rbac.authorization.k8s.io/acc-operator-managerrolebinding created clusterrolebinding.rbac.authorization.k8s.io/acc-operator-proxyrolebinding created configmap/acc-operator-manager-config created service/acc-operator-controller-manager-metrics-service created deployment.apps/acc-operator-controller-manager created

#### <span id="page-14-0"></span>**Configurar Astra Control Center**

1. Edite el archivo de recursos personalizados (CR) del Centro de control de Astra (astra\_control\_center\_min.yaml) Para realizar las configuraciones de cuenta, AutoSupport, Registro y otras necesarias:

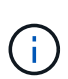

Si se requieren personalizaciones adicionales para su entorno, puede utilizar astra control center. yaml Como CR alternativo. astra control center min.yaml Es la CR predeterminada y es adecuada para la mayoría de las instalaciones.

vim astra control center min.yaml

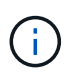

Las propiedades configuradas por la CR no se pueden cambiar tras la implementación inicial de Astra Control Center.

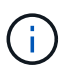

Si está utilizando un registro que no requiere autorización, debe eliminar secret línea dentro imageRegistry o se producirá un error en la instalación.

- a. Cambiar [your registry path] a la ruta de acceso del registro en la que ha insertado las imágenes en el paso anterior.
- b. Cambie el accountName cadena al nombre que desea asociar a la cuenta.
- c. Cambie el astraAddress Cadena al FQDN que desea utilizar en su navegador para acceder a Astra. No utilizar http:// o. https:// en la dirección. Copie este FQDN para utilizarlo en un [paso](#page-24-0)

[posterior](#page-24-0).

- d. Cambie el email cadena en la dirección inicial predeterminada del administrador. Copie esta dirección de correo electrónico para su uso en un [paso posterior.](#page-24-0)
- e. Cambiar enrolled Para AutoSupport a. false para sitios sin conexión a internet o retención true para sitios conectados.
- f. (Opcional) Añada un nombre firstName y apellidos lastName del usuario asociado con la cuenta. Este paso se puede realizar ahora o una versión posterior dentro de la interfaz de usuario.
- g. (Opcional) cambie el storageClass Valor añadido con otro recurso Astra Trident StorageClass si así lo requiere su instalación.
- h. (Para instalaciones que utilizan la vista previa de Astra Data Store) Consulte este problema conocido para ["cambios adicionales necesarios"](https://docs.netapp.com/es-es/astra-control-center-2112/release-notes/known-issues-ads.html#astra-data-store-cannot-be-used-as-a-storage-class-for-astra-control-center-due-to-mongodb-pod-liveness-probe-failure) A la AYLMA.

```
apiVersion: astra.netapp.io/v1
kind: AstraControlCenter
metadata:
    name: astra
spec:
    accountName: "Example"
    astraVersion: "ASTRA_VERSION"
    astraAddress: "astra.example.com"
    autoSupport:
      enrolled: true
    email: "[admin@example.com]"
    firstName: "SRE"
    lastName: "Admin"
    imageRegistry:
      name: "[your_registry_path]"
      secret: "astra-registry-cred"
    storageClass: "ontap-gold"
```
#### <span id="page-15-0"></span>**Complete la instalación del centro de control de Astra y del operador**

1. Si todavía no lo ha hecho en un paso anterior, cree el netapp-acc espacio de nombres (o personalizado):

kubectl create ns [netapp-acc or custom namespace]

Respuesta de ejemplo:

namespace/netapp-acc created

2. Instale Astra Control Center en netapp-acc (o su espacio de nombres personalizado):

```
kubectl apply -f astra_control_center_min.yaml -n [netapp-acc or custom
namespace]
```
#### Respuesta de ejemplo:

astracontrolcenter.astra.netapp.io/astra created

#### <span id="page-16-0"></span>**Comprobar el estado del sistema**

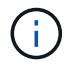

Si prefiere utilizar OpenShift, puede utilizar comandos de OC comparables para realizar los pasos de verificación.

1. Compruebe que todos los componentes del sistema se han instalado correctamente.

```
kubectl get pods -n [netapp-acc or custom namespace]
```
Cada pod debe tener el estado de Running. Pueden tardar varios minutos en implementar los pods del sistema.

Respuesta de ejemplo:

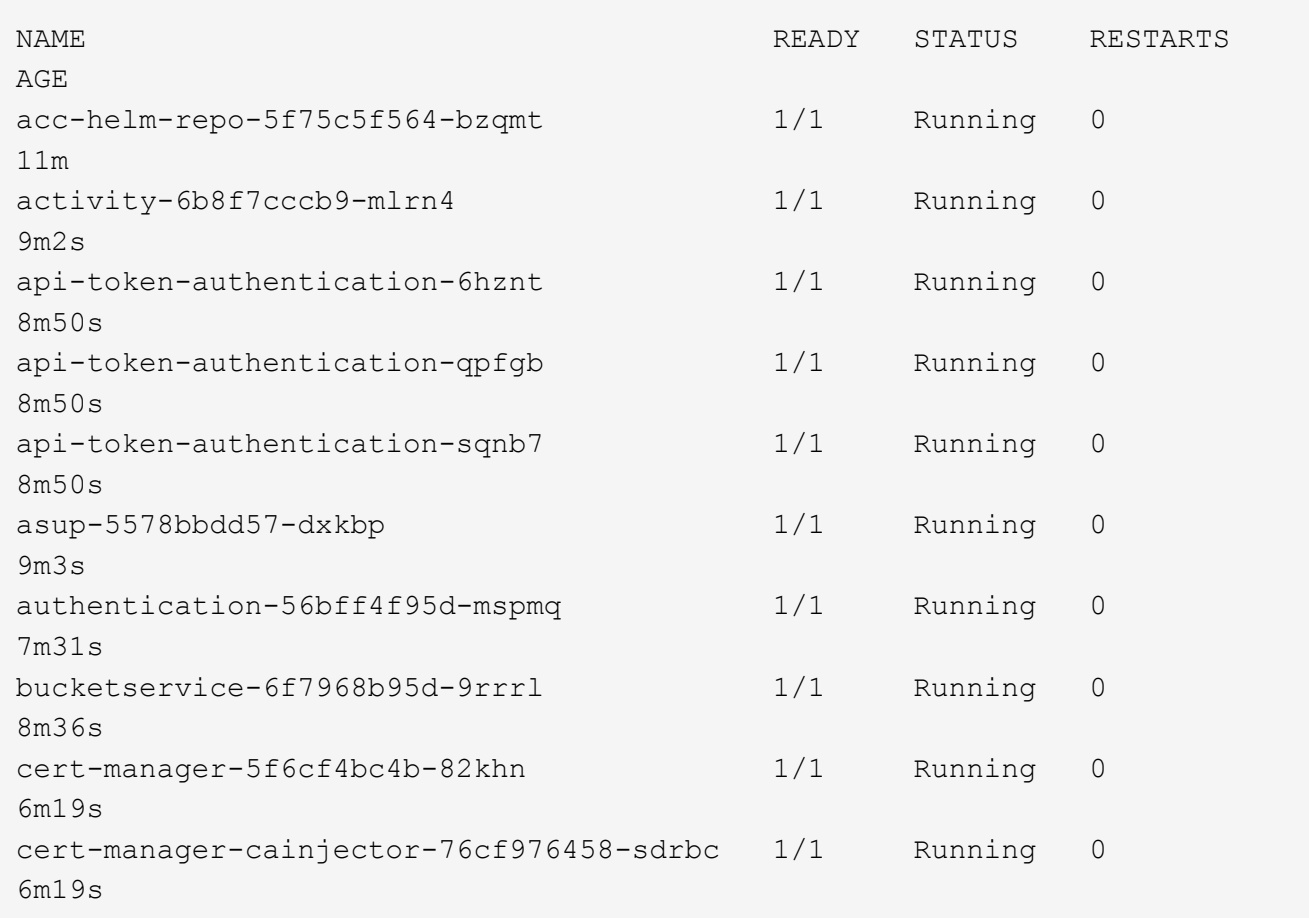

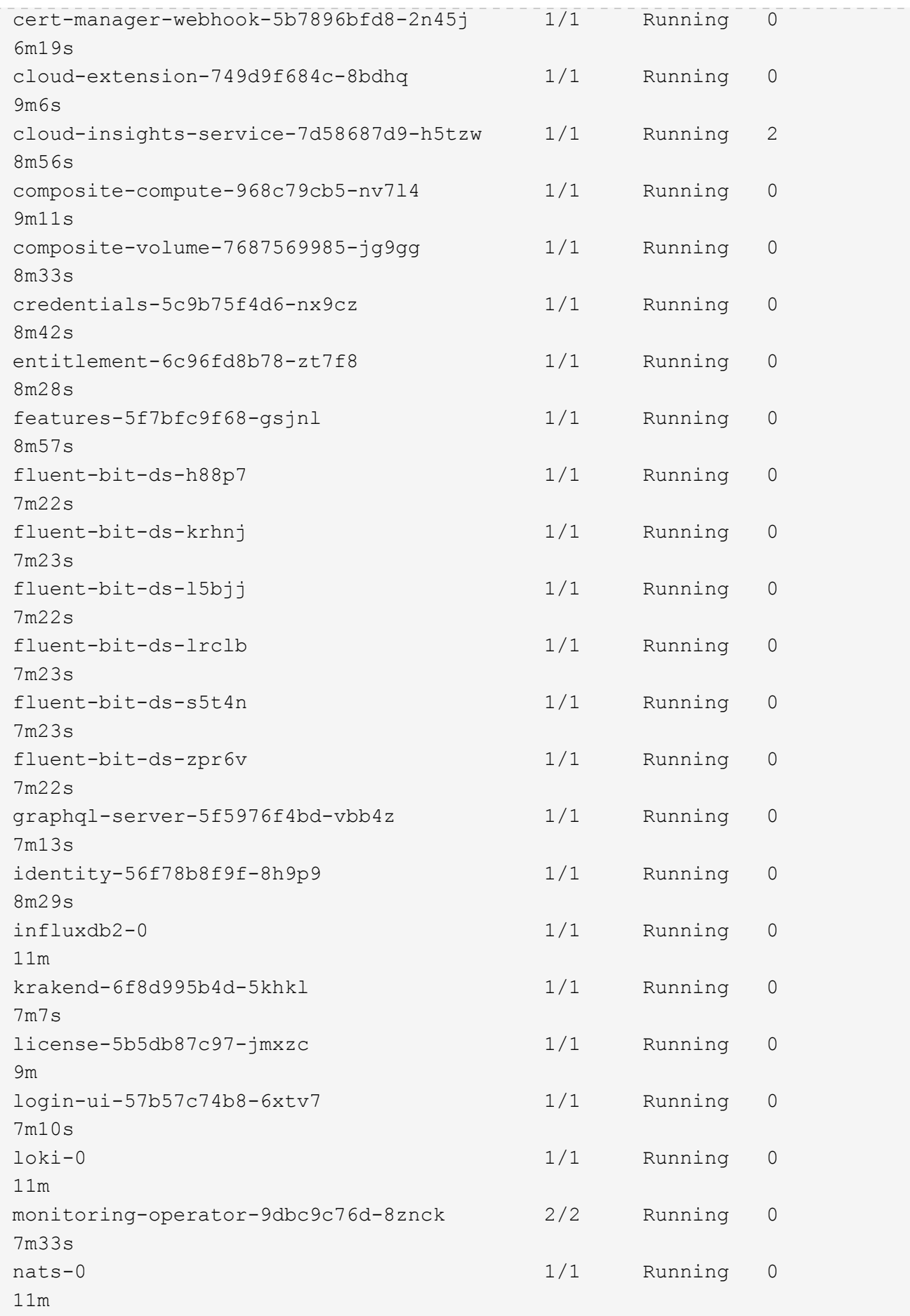

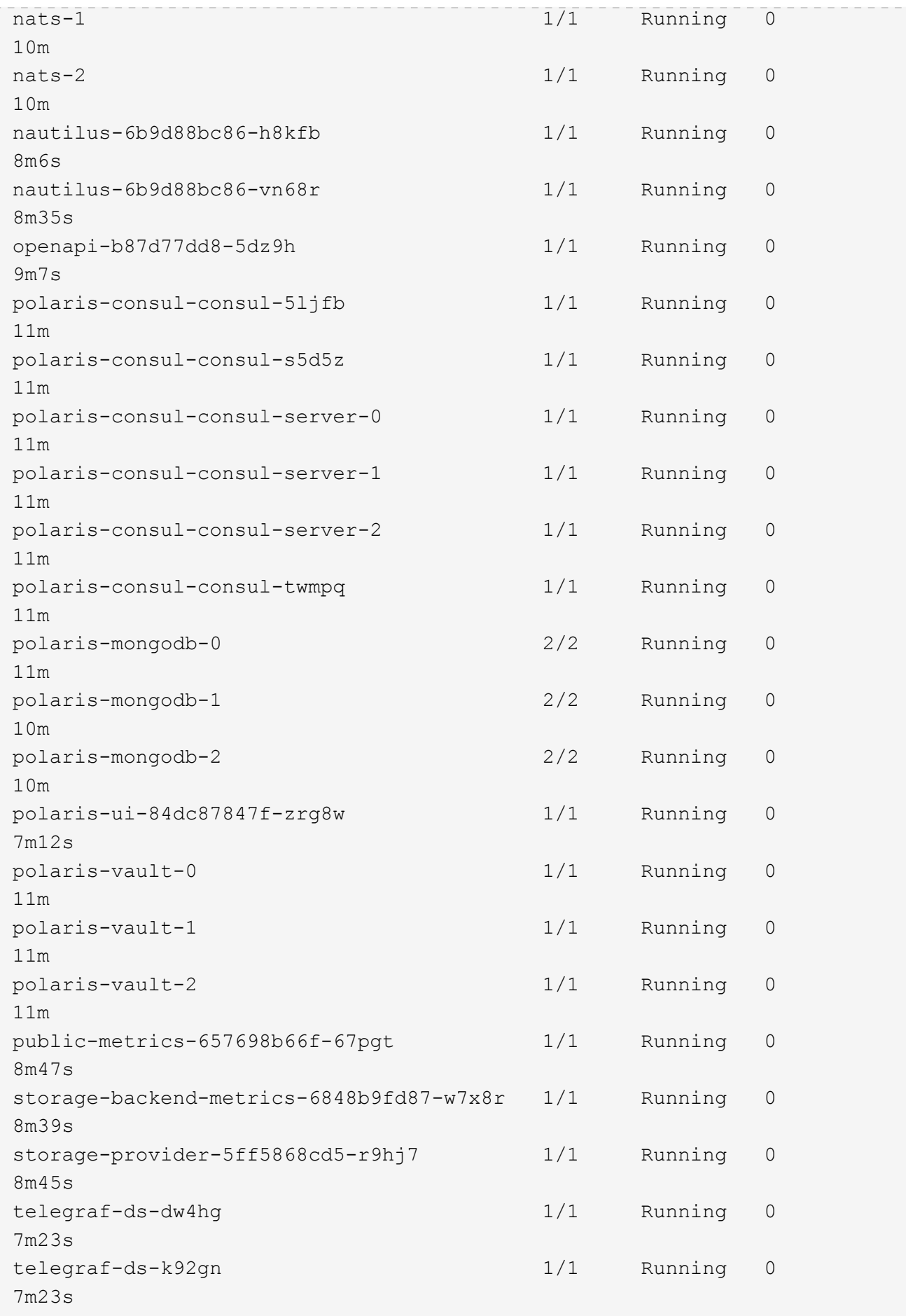

telegraf-ds-mmxjl 1/1 Running 0 7m23s telegraf-ds-nhs8s 1/1 Running 0 7m23s telegraf-ds-rj7lw 1/1 Running 0 7m23s telegraf-ds-tqrkb 1/1 Running 0 7m23s telegraf-rs-9mwgj 1/1 Running 0 7m23s telemetry-service-56c49d689b-ffrzx 1/1 Running 0 8m42s tenancy-767c77fb9d-g9ctv 1/1 Running 0 8m52s traefik-5857d87f85-7pmx8 1/1 Running 0 6m49s traefik-5857d87f85-cpxgv 1/1 Running 0 5m34s traefik-5857d87f85-lvmlb 1/1 Running 0 4m33s traefik-5857d87f85-t2xlk 1/1 Running 0 4m33s traefik-5857d87f85-v9wpf 1/1 Running 0 7m3s trident-svc-595f84dd78-zb816 1/1 Running 0 8m54s vault-controller-86c94fbf4f-krttq 1/1 Running 0 9m24s

2. (Opcional) para asegurarse de que la instalación ha finalizado, puede ver el acc-operator registra utilizando el siguiente comando.

```
kubectl logs deploy/acc-operator-controller-manager -n netapp-acc-
operator -c manager -f
```
3. Cuando todos los pods estén en ejecución, verifique que la instalación se haya realizado correctamente. Para ello, recupere el AstraControlCenter Instancia instalada por el operador del Centro de control Astra.

kubectl get acc -o yaml -n [netapp-acc or custom namespace]

4. Compruebe la status.deploymentState en la respuesta para Deployed valor. Si la implementación no se realizó correctamente, aparece en su lugar un mensaje de error.

#### Utilizará la uuid en el siguiente paso.

```
name: astra
     namespace: netapp-acc
     resourceVersion: "104424560"
     selfLink: /apis/astra.netapp.io/v1/namespaces/netapp-
acc/astracontrolcenters/astra
     uid: 9aa5fdae-4214-4cb7-9976-5d8b4c0ce27f
  spec:
     accountName: Example
     astraAddress: astra.example.com
     astraVersion: 21.12.60
     autoSupport:
       enrolled: true
       url: https://support.netapp.com/asupprod/post/1.0/postAsup
     crds: {}
     email: admin@example.com
     firstName: SRE
     imageRegistry:
    name: registry name/astra
       secret: astra-registry-cred
     lastName: Admin
  status:
     accConditionHistory:
       items:
       - astraVersion: 21.12.60
         condition:
           lastTransitionTime: "2021-11-23T02:23:59Z"
           message: Deploying is currently in progress.
           reason: InProgress
           status: "False"
           type: Ready
         generation: 2
         observedSpec:
           accountName: Example
           astraAddress: astra.example.com
           astraVersion: 21.12.60
           autoSupport:
              enrolled: true
             url: https://support.netapp.com/asupprod/post/1.0/postAsup
           crds: {}
           email: admin@example.com
           firstName: SRE
           imageRegistry:
            name: registry name/astra
```

```
  secret: astra-registry-cred
      lastName: Admin
    timestamp: "2021-11-23T02:23:59Z"
  - astraVersion: 21.12.60
    condition:
      lastTransitionTime: "2021-11-23T02:23:59Z"
      message: Deploying is currently in progress.
      reason: InProgress
      status: "True"
      type: Deploying
    generation: 2
    observedSpec:
      accountName: Example
      astraAddress: astra.example.com
      astraVersion: 21.12.60
      autoSupport:
        enrolled: true
        url: https://support.netapp.com/asupprod/post/1.0/postAsup
      crds: {}
      email: admin@example.com
      firstName: SRE
      imageRegistry:
      name: registry name/astra
        secret: astra-registry-cred
      lastName: Admin
    timestamp: "2021-11-23T02:23:59Z"
  - astraVersion: 21.12.60
   condition:
      lastTransitionTime: "2021-11-23T02:29:41Z"
      message: Post Install was successful
      observedGeneration: 2
      reason: Complete
      status: "True"
      type: PostInstallComplete
    generation: 2
    observedSpec:
      accountName: Example
      astraAddress: astra.example.com
      astraVersion: 21.12.60
      autoSupport:
        enrolled: true
        url: https://support.netapp.com/asupprod/post/1.0/postAsup
      crds: {}
      email: admin@example.com
      firstName: SRE
      imageRegistry:
```

```
  name: registry_name/astra
        secret: astra-registry-cred
      lastName: Admin
    timestamp: "2021-11-23T02:29:41Z"
  - astraVersion: 21.12.60
    condition:
      lastTransitionTime: "2021-11-23T02:29:41Z"
      message: Deploying succeeded.
      reason: Complete
      status: "False"
      type: Deploying
    generation: 2
    observedGeneration: 2
   observedSpec:
      accountName: Example
      astraAddress: astra.example.com
      astraVersion: 21.12.60
      autoSupport:
        enrolled: true
        url: https://support.netapp.com/asupprod/post/1.0/postAsup
      crds: {}
      email: admin@example.com
      firstName: SRE
      imageRegistry:
      name: registry name/astra
        secret: astra-registry-cred
      lastName: Admin
    observedVersion: 21.12.60
    timestamp: "2021-11-23T02:29:41Z"
  - astraVersion: 21.12.60
    condition:
      lastTransitionTime: "2021-11-23T02:29:41Z"
      message: Astra is deployed
      reason: Complete
      status: "True"
      type: Deployed
    generation: 2
    observedGeneration: 2
    observedSpec:
      accountName: Example
      astraAddress: astra.example.com
      astraVersion: 21.12.60
      autoSupport:
        enrolled: true
        url: https://support.netapp.com/asupprod/post/1.0/postAsup
      crds: {}
```

```
  email: admin@example.com
        firstName: SRE
        imageRegistry:
        name: registry name/astra
          secret: astra-registry-cred
        lastName: Admin
      observedVersion: 21.12.60
      timestamp: "2021-11-23T02:29:41Z"
    - astraVersion: 21.12.60
      condition:
        lastTransitionTime: "2021-11-23T02:29:41Z"
        message: Astra is deployed
        reason: Complete
        status: "True"
        type: Ready
      generation: 2
      observedGeneration: 2
      observedSpec:
        accountName: Example
        astraAddress: astra.example.com
        astraVersion: 21.12.60
        autoSupport:
          enrolled: true
          url: https://support.netapp.com/asupprod/post/1.0/postAsup
        crds: {}
        email: admin@example.com
        firstName: SRE
        imageRegistry:
        name: registry name/astra
          secret: astra-registry-cred
        lastName: Admin
      observedVersion: 21.12.60
      timestamp: "2021-11-23T02:29:41Z"
  certManager: deploy
  cluster:
   type: OCP
    vendorVersion: 4.7.5
    version: v1.20.0+bafe72f
  conditions:
  - lastTransitionTime: "2021-12-08T16:19:55Z"
    message: Astra is deployed
   reason: Complete
    status: "True"
    type: Ready
  - lastTransitionTime: "2021-12-08T16:19:55Z"
    message: Deploying succeeded.
```

```
  reason: Complete
       status: "False"
       type: Deploying
     - lastTransitionTime: "2021-12-08T16:19:53Z"
       message: Post Install was successful
       observedGeneration: 2
       reason: Complete
       status: "True"
       type: PostInstallComplete
     - lastTransitionTime: "2021-12-08T16:19:55Z"
       message: Astra is deployed
       reason: Complete
       status: "True"
       type: Deployed
     deploymentState: Deployed
     observedGeneration: 2
     observedSpec:
       accountName: Example
       astraAddress: astra.example.com
       astraVersion: 21.12.60
       autoSupport:
         enrolled: true
         url: https://support.netapp.com/asupprod/post/1.0/postAsup
       crds: {}
       email: admin@example.com
       firstName: SRE
       imageRegistry:
       name: registry name/astra
         secret: astra-registry-cred
       lastName: Admin
     observedVersion: 21.12.60
     postInstall: Complete
     uuid: 9aa5fdae-4214-4cb7-9976-5d8b4c0ce27f
kind: List
metadata:
  resourceVersion: ""
  selfLink: ""
```
5. Para obtener la contraseña única que utilizará cuando inicie sesión en Astra Control Center, copie la status.uuid valor de la respuesta en el paso anterior. La contraseña es ACC- Seguido del valor UUID (ACC-[UUID] o, en este ejemplo, ACC-c49008a5-4ef1-4c5d-a53e-830daf994116).

#### <span id="page-24-0"></span>**Inicie sesión en la interfaz de usuario de Astra Control Center**

Después de instalar Astra Control Center, cambiará la contraseña del administrador predeterminado e inicie sesión en el panel de interfaz de usuario de Astra Control Center.

#### **Pasos**

- 1. En un explorador, introduzca el FQDN que utilizó en astraAddress en la astra control center min.yaml CR cuando [Ha instalado Astra Control Center.](#page-29-0)
- 2. Acepte los certificados autofirmados cuando se le solicite.

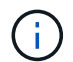

Se puede crear un certificado personalizado después de iniciar sesión.

3. En la página de inicio de sesión de Astra Control Center, introduzca el valor utilizado email pulg astra control center min.yaml CR cuando [Ha instalado Astra Control Center,](#page-29-0) seguido de la contraseña única (ACC-[UUID]).

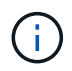

Si introduce una contraseña incorrecta tres veces, la cuenta de administrador se bloqueará durante 15 minutos.

- 4. Seleccione **Iniciar sesión**.
- 5. Cambie la contraseña cuando se le solicite.

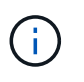

Si este es su primer inicio de sesión y olvida la contraseña y aún no se han creado otras cuentas de usuario administrativas, comuníquese con el servicio de soporte de NetApp para obtener ayuda para la recuperación de contraseñas.

6. (Opcional) quite el certificado TLS autofirmado existente y sustitúyalo por un ["Certificado TLS](#page-41-0) [personalizado firmado por una entidad de certificación \(CA\)"](#page-41-0).

#### **Solucione los problemas de instalación**

Si alguno de los servicios está en Error puede inspeccionar los registros. Busque códigos de respuesta API en la gama 400 a 500. Esos indican el lugar donde ocurrió un fracaso.

#### **Pasos**

1. Para inspeccionar los registros del operador de Astra Control Center, introduzca lo siguiente:

```
kubectl logs --follow -n netapp-acc-operator $(kubectl get pods -n
netapp-acc-operator -o name) -c manager
```
#### **El futuro**

Complete la implementación llevando a cabo ["tareas de configuración".](#page-30-0)

## <span id="page-25-0"></span>**Instale Astra Control Center utilizando OpenShift OperatorHub**

Si utiliza Red Hat OpenShift, puede instalar Astra Control Center mediante el operador certificado de Red Hat. Utilice este procedimiento para instalar Astra Control Center desde ["Catálogo de Red Hat Ecosystem"](https://catalog.redhat.com/software/operators/explore) O con Red Hat OpenShift Container Platform.

Después de completar este procedimiento, debe volver al procedimiento de instalación para completar el ["pasos restantes"](#page-8-1) para verificar que la instalación se ha realizado correctamente e iniciar sesión.

#### **Lo que necesitará**

- ["Antes de comenzar la instalación, prepare su entorno para la implementación de Astra Control Center"](#page-2-1).
- En el clúster OpenShift, asegúrese de que todos los operadores de clúster se encuentran en buen estado (available es true):

oc get clusteroperators

• Desde su clúster OpenShift, asegúrese de que todos los servicios API se encuentran en buen estado (available es true):

```
oc get apiservices
```
- Ha creado una dirección FQDN para Astra Control Center en su centro de datos.
- Dispone de los permisos necesarios y de acceso a Red Hat OpenShift Container Platform para realizar los pasos de instalación descritos.

#### **Pasos**

- [Descargue el paquete Astra Control Center](#page-9-0)
- [Desembale el paquete y cambie el directorio](#page-9-1)
- [Agregue las imágenes al registro local](#page-10-0)
- [Busque la página de instalación del operador](#page-28-0)
- [Instale el operador](#page-29-1)
- [Instalar Astra Control Center](#page-29-0)

#### **Descargue el paquete Astra Control Center**

- 1. Descargue el paquete Astra Control Center (astra-control-center-[version].tar.gz) del ["Sitio](https://mysupport.netapp.com/site/products/all/details/astra-control-center/downloads-tab) [de soporte de NetApp"](https://mysupport.netapp.com/site/products/all/details/astra-control-center/downloads-tab).
- 2. Descargue el archivo zip de los certificados y claves de Astra Control Center desde ["Sitio de soporte de](https://mysupport.netapp.com/site/products/all/details/astra-control-center/downloads-tab) [NetApp".](https://mysupport.netapp.com/site/products/all/details/astra-control-center/downloads-tab)
- 3. (Opcional) Use el siguiente comando para verificar la firma del paquete:

```
openssl dgst -sha256 -verify astra-control-center[version].pub
-signature <astra-control-center[version].sig astra-control-
center[version].tar.gz
```
#### **Desembale el paquete y cambie el directorio**

1. Extraiga las imágenes:

tar -vxzf astra-control-center-[version].tar.gz

2. Cambie al directorio Astra.

```
cd astra-control-center-[version]
```
#### **Agregue las imágenes al registro local**

1. Agregue los archivos del directorio imagen de Astra Control Center al registro local.

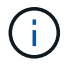

Consulte secuencias de comandos de ejemplo para la carga automática de imágenes a continuación.

a. Inicie sesión en su registro:

Docker:

docker login [your\_registry\_path]

Podman:

```
podman login [your_registry_path]
```
b. Utilice la secuencia de comandos adecuada para cargar las imágenes, etiquetar las imágenes y empuje las imágenes en el registro local:

Docker:

```
export REGISTRY=[Docker_registry_path]
for astraImageFile in $(ls images/*.tar) ; do
    # Load to local cache. And store the name of the loaded image
trimming the 'Loaded images: '
    astraImage=$(docker load --input ${astraImageFile} | sed 's/Loaded
image: //')  astraImage=$(echo ${astraImage} | sed 's!localhost/!!')
    # Tag with local image repo.
    docker tag ${astraImage} ${REGISTRY}/${astraImage}
    # Push to the local repo.
    docker push ${REGISTRY}/${astraImage}
done
```
Podman:

```
export REGISTRY=[Registry_path]
for astraImageFile in $(ls images/*.tar) ; do
   # Load to local cache. And store the name of the loaded image trimming
the 'Loaded images: '
    astraImage=$(podman load --input ${astraImageFile} | sed 's/Loaded
image(s): //')  astraImage=$(echo ${astraImage} | sed 's!localhost/!!')
    # Tag with local image repo.
   podman tag ${astraImage} ${REGISTRY}/${astraImage}
    # Push to the local repo.
   podman push ${REGISTRY}/${astraImage}
done
```
#### <span id="page-28-0"></span>**Busque la página de instalación del operador**

- 1. Realice uno de los siguientes procedimientos para acceder a la página de instalación del operador:
	- Desde la consola web de Red Hat OpenShift:

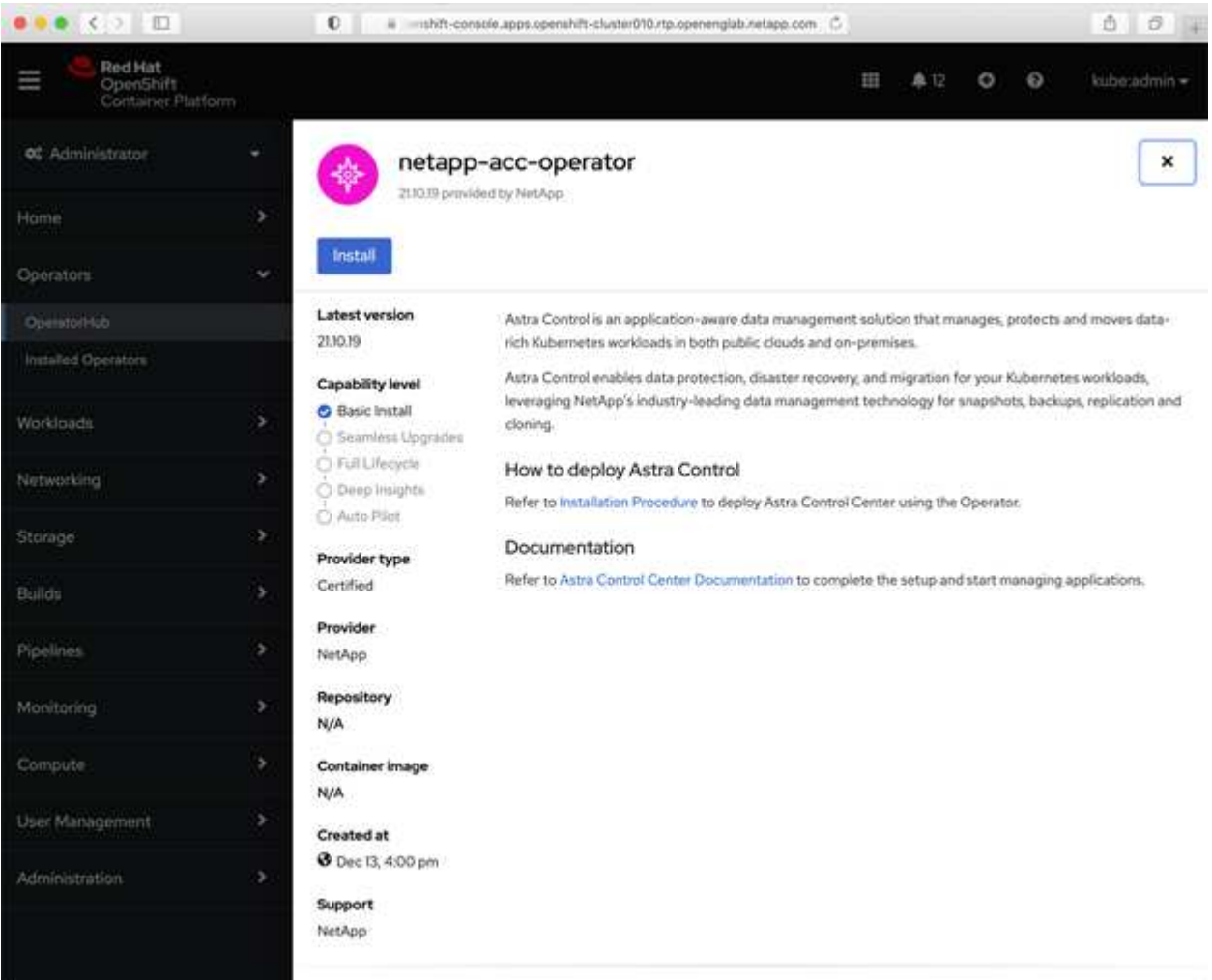

i. Inicie sesión en la IU de OpenShift Container Platform.

- ii. En el menú lateral, seleccione **operadores > OperatorHub**.
- iii. Seleccione el operador NetApp Astra Control Center.
- iv. Seleccione **instalar**.
- En el catálogo de ecosistemas de Red

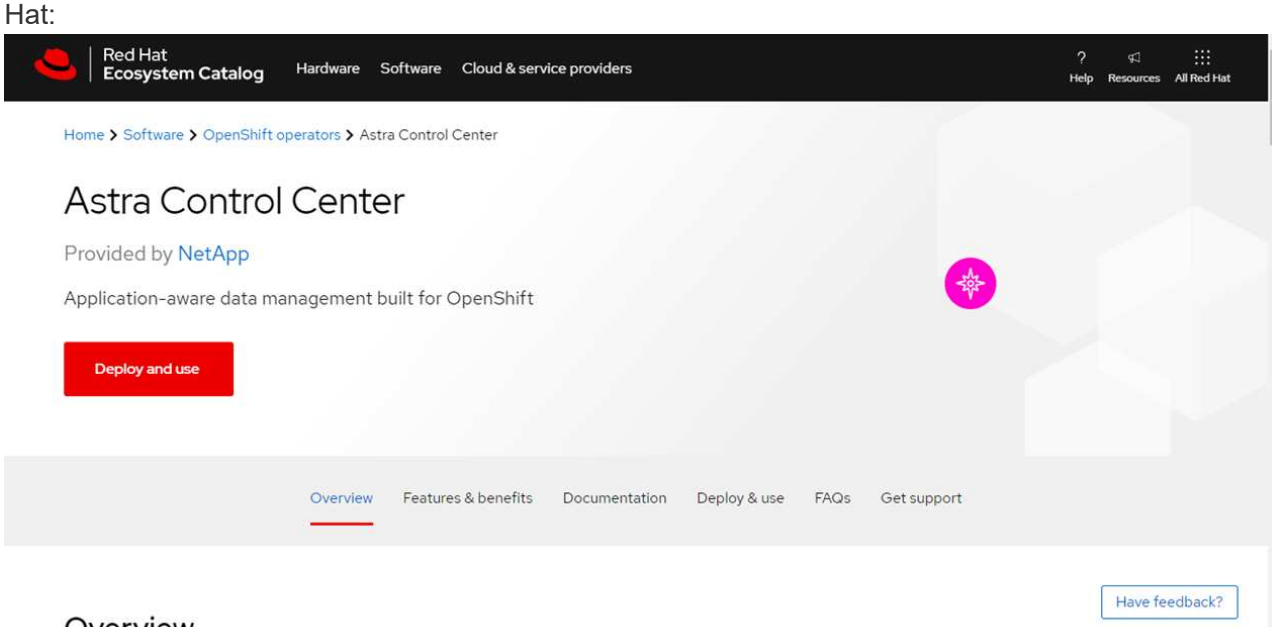

#### Overview

- i. Seleccione Astra Control Center de NetApp ["operador"](https://catalog.redhat.com/software/operators/detail/611fd22aaf489b8bb1d0f274).
- ii. Seleccione **desplegar y utilizar**.

#### <span id="page-29-1"></span>**Instale el operador**

1. Complete la página **Install Operator** e instale el operador:

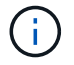

El operador estará disponible en todos los espacios de nombres del clúster.

- a. Seleccione el espacio de nombres del operador o. netapp-acc-operator el espacio de nombres se creará automáticamente como parte de la instalación del operador.
- b. Seleccione una estrategia de aprobación manual o automática.

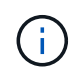

Se recomienda la aprobación manual. Solo debe tener una instancia de operador en ejecución por clúster.

c. Seleccione **instalar**.

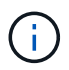

Si ha seleccionado una estrategia de aprobación manual, se le pedirá que apruebe el plan de instalación manual para este operador.

2. Desde la consola, vaya al menú OperatorHub y confirme que el operador se ha instalado correctamente.

#### <span id="page-29-0"></span>**Instalar Astra Control Center**

1. En la consola de la vista de detalles del operador del Centro de control de Astra, seleccione Create instance En la sección proporcionada API.

- 2. Complete el Create AstraControlCenter campo de formulario:
	- a. Mantenga o ajuste el nombre del Centro de control de Astra.
	- b. (Opcional) Habilitar o deshabilitar AutoSupport. Se recomienda conservar la funcionalidad de AutoSupport.
	- c. Introduzca la dirección de Astra Control Center. No entre http:// o. https:// en la dirección.
	- d. Introduzca la versión de Astra Control Center; por ejemplo, 21.12.60.
	- e. Introduzca un nombre de cuenta, una dirección de correo electrónico y un apellido de administrador.
	- f. Conserve la política de reclamaciones de volumen predeterminada.
	- g. En **Registro de imágenes**, introduzca la ruta de registro de la imagen del contenedor local. No entre http:// o. https:// en la dirección.
	- h. Si utiliza un registro que requiere autenticación, introduzca el secreto.
	- i. Introduzca el nombre del administrador.
	- j. Configure el escalado de recursos.
	- k. Conserve la clase de almacenamiento predeterminada.
	- l. Defina las preferencias de manejo de CRD.
- 3. Seleccione Create.

#### **El futuro**

Compruebe que la instalación de Astra Control Center se ha realizado correctamente y complete el ["pasos](#page-8-1) [restantes"](#page-8-1) para iniciar sesión. Además, completará la implementación siguiendo este proceso ["tareas de](#page-30-0) [configuración"](#page-30-0).

## <span id="page-30-0"></span>**Configure Astra Control Center**

Astra Control Center admite y supervisa ONTAP y Astra Data Store como back-end de almacenamiento. Después de instalar Astra Control Center, inicie sesión en la interfaz de usuario y cambie la contraseña, le interesa configurar una licencia, añadir clústeres, gestionar el almacenamiento y añadir bloques.

#### **Tareas**

- [Agregue una licencia de Astra Control Center](#page-30-1)
- [Añada el clúster](#page-31-0)
- [Añada un back-end de almacenamiento](#page-33-0)
- [Añadir un bucket](#page-34-0)

## <span id="page-30-1"></span>**Agregue una licencia de Astra Control Center**

Puede añadir una licencia nueva con la interfaz de usuario o. ["API"](https://docs.netapp.com/us-en/astra-automation/index.html) Para obtener todas las funciones de Astra Control Center. Sin una licencia, el uso de Astra Control Center se limita a gestionar usuarios y agregar nuevos clústeres.

#### **Lo que necesitará**

Al descargar Astra Control Center desde ["Sitio de soporte de NetApp"](https://mysupport.netapp.com/site/products/all/details/astra-control-center/downloads-tab)También puede descargar el archivo de licencia de NetApp (NLF). Asegúrese de tener acceso a este archivo de licencia.

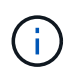

Para actualizar una evaluación existente o una licencia completa, consulte ["Actualizar una](https://docs.netapp.com/es-es/astra-control-center-2112/use/update-licenses.html) [licencia existente".](https://docs.netapp.com/es-es/astra-control-center-2112/use/update-licenses.html)

#### **Añada una licencia completa o de evaluación**

Las licencias de Astra Control Center miden los recursos de CPU mediante unidades de CPU de Kubernetes. La licencia debe tener en cuenta los recursos de CPU asignados a los nodos de trabajo de todos los clústeres de Kubernetes gestionados. Antes de agregar una licencia, debe obtener el archivo de licencia (NLF) de ["Sitio](https://mysupport.netapp.com/site/products/all/details/astra-control-center/downloads-tab) [de soporte de NetApp"](https://mysupport.netapp.com/site/products/all/details/astra-control-center/downloads-tab).

También puede probar Astra Control Center con una licencia de evaluación, que le permite utilizar Astra Control Center durante 90 días a partir de la fecha de descarga de la licencia. Puede inscribirse para obtener una prueba gratuita registrándose ["aquí".](https://cloud.netapp.com/astra-register)

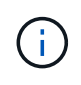

Si su instalación crece para superar el número de unidades CPU con licencia, Astra Control Center le impide gestionar nuevas aplicaciones. Se muestra una alerta cuando se supera la capacidad.

#### **Pasos**

- 1. Inicie sesión en la interfaz de usuario de Astra Control Center.
- 2. Seleccione **cuenta** > **Licencia**.
- 3. Seleccione **Agregar licencia**.
- 4. Busque el archivo de licencia (NLF) que descargó.
- 5. Seleccione **Agregar licencia**.

La página **cuenta** > **Licencia** muestra la información de la licencia, la fecha de caducidad, el número de serie de la licencia, el ID de cuenta y las unidades de CPU utilizadas.

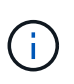

Si dispone de una licencia de evaluación, asegúrese de almacenar su ID de cuenta para evitar la pérdida de datos en caso de que se produzca un error en Astra Control Center si no envía los ASUP.

### <span id="page-31-0"></span>**Añada el clúster**

Para comenzar a gestionar las aplicaciones, añada un clúster de Kubernetes y gestiónelo como un recurso de computación. Es necesario añadir un clúster para Astra Control Center para descubrir sus aplicaciones Kubernetes. Para la vista previa de Astra Data Store, queremos añadir el clúster de aplicaciones de Kubernetes que contiene aplicaciones que utilizan volúmenes aprovisionados mediante una vista previa del almacén de datos de Astra.

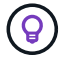

Le recomendamos que Astra Control Center gestione el clúster en el que se implementa primero antes de añadir otros clústeres a Astra Control Center para su gestión. Disponer del cluster inicial en administración es necesario para enviar datos Kubemetrics y datos asociados al cluster para mediciones y resolución de problemas. Puede utilizar la función **Agregar clúster** para administrar un clúster con Astra Control Center.

Cuando Astra Control gestiona un clúster, realiza un seguimiento del StorageClass predeterminado del clúster. Si se cambia el tipo de almacenamiento con kubectl Comandos, Control Astra revierte el cambio. Para cambiar el StorageClass predeterminado en un clúster gestionado por Astra Control, utilice uno de los siguientes métodos:

- Utilice la API Astra Control PUT /managedClusters Endpoint y asigne otro tipo de almacenamiento predeterminado con el DefaultStorageClass parámetro
- Quite el clúster de Astra Control Management y vuelva a añadirlo con una opción StorageClass predeterminada diferente seleccionada

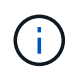

ÎΓ.

#### **Lo que necesite.#8217;lo necesitará**

Antes de añadir un clúster, revise y realice la operación necesaria ["requisitos previos".](#page-36-0)

#### **Pasos**

- 1. En **Dashboard** de la interfaz de usuario de Astra Control Center, seleccione **Agregar** en la sección Clusters.
- 2. En la ventana **Agregar clúster** que se abre, cargue un kubeconfig.yaml archivar o pegar el contenido de un kubeconfig.yaml archivo.

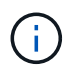

La kubeconfig.yaml el archivo debe incluir **sólo la credencial de cluster para un cluster**.

## Add cluster

STEP 1/3: CREDENTIALS

#### CREDENTIALS

Provide Astra Control access to your Kubernetes and OpenShift clusters by entering a kubeconfig credential.

Follow instructions on how to create a dedicated admin-role kubeconfig.

Upload file Paste from clipboard

Kubeconfig YAML file No file selected

↥

Credential name

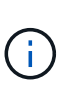

Si crea el suyo propio kubeconfig file, debe definir sólo un elemento de contexto **uno** en él. Consulte ["Documentación de Kubernetes"](https://kubernetes.io/docs/concepts/configuration/organize-cluster-access-kubeconfig/) para obtener información acerca de cómo crear kubeconfig archivos.

- 3. Introduzca un nombre de credencial. De forma predeterminada, el nombre de las credenciales se completa automáticamente como nombre del clúster.
- 4. Seleccione **Configurar almacenamiento**.
- 5. Seleccione la clase de almacenamiento que se va a utilizar para este clúster de Kubernetes y seleccione **Review**.

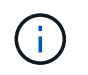

Debe seleccionar una clase de almacenamiento de Trident con el respaldo del almacenamiento de ONTAP o el almacén de datos Astra.

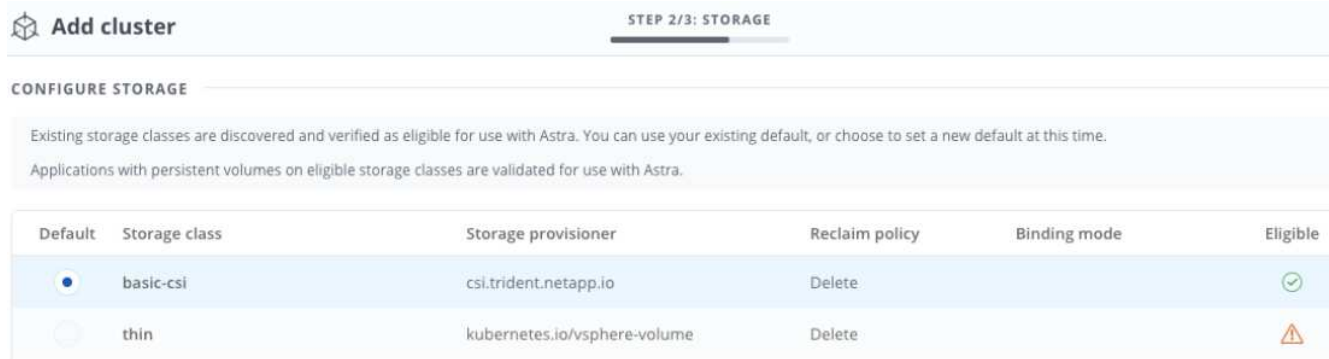

6. Revise la información y si todo parece bien, seleccione **Agregar clúster**.

#### **Resultado**

El clúster entra en el estado **detectando** y luego cambia a **ejecutando**. Ha añadido correctamente un clúster de Kubernetes y ahora lo gestiona en Astra Control Center.

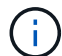

Después de agregar un clúster para administrarlo en Astra Control Center, puede que el operador de supervisión tarde unos minutos en implementar. Hasta entonces, el icono de notificación se vuelve rojo y registra un evento **Comprobación de estado del agente de supervisión fallida**. Puede ignorar esto porque el problema se resuelve cuando Astra Control Center obtiene el estado correcto. Si el problema no se resuelve en unos minutos, vaya al clúster y ejecute oc get pods -n netapp-monitoring como punto de partida. Deberá consultar los registros del operador de supervisión para depurar el problema.

## <span id="page-33-0"></span>**Añada un back-end de almacenamiento**

Puede añadir un back-end de almacenamiento para que Astra Control pueda gestionar sus recursos. Gestionar los clústeres de almacenamiento en Astra Control como back-end de almacenamiento le permite obtener vínculos entre los volúmenes persistentes (VP) y el back-end de almacenamiento, así como mediciones de almacenamiento adicionales.

Puede añadir un back-end de almacenamiento detectado navegando por las peticiones desde el menú Panel o backends.

#### **Lo que necesitará**

• Ya tienes ["se añadió un clúster"](#page-30-0) Y es gestionado por Astra Control.

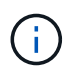

El clúster gestionado tiene un backend compatible conectado a él que puede ser detectado por Astra Control.

• Para instalaciones de previsualización de Astra Data Store: Has añadido tu clúster de aplicaciones de Kubernetes.

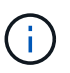

Después de añadir el clúster de aplicaciones Kubernetes para Astra Data Store, el clúster aparece como unmanaged en la lista de back-ends detectados. A continuación, debe añadir el clúster informático que contiene Astra Data Store y es la base para el clúster de aplicaciones de Kubernetes. Puede hacerlo desde **Backends** en la interfaz de usuario. Seleccione el menú Actions para el clúster, seleccione Manage, y. ["añada el clúster".](#page-30-0) Tras el estado del clúster de unmanaged Los cambios en el nombre del clúster de Kubernetes, puede continuar con la adición de un back-end.

#### **Pasos**

- 1. Debe realizar una de las siguientes acciones:
	- Desde **Panel**:
		- i. En la sección backend de almacenamiento del panel, seleccione **gestionar**.
		- ii. En la sección Resumen de recursos del panel > Gestión de fondo de almacenamiento, seleccione **Agregar**.
	- Desde **Backends**:
		- i. En el área de navegación de la izquierda, seleccione **Backends**.
		- ii. Seleccione **gestionar**.
- 2. Realice una de las siguientes acciones según el tipo de backend:

#### ◦ **Almacén de datos Astra**:

- i. Seleccione la ficha **Astra Data Store**.
- ii. Seleccione el clúster de cálculo administrado y seleccione **Siguiente**.
- iii. Confirme los detalles del back-end y seleccione **Administrar el back-end de almacenamiento**.
- **ONTAP**:
	- i. Introduzca las credenciales de administración de ONTAP y seleccione **Revisión**.
	- ii. Confirme los detalles del backend y seleccione **Administrar**.

El back-end aparece en available estado en la lista con información resumida.

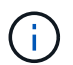

Es posible que deba actualizar la página para que se muestre el back-end.

## <span id="page-34-0"></span>**Añadir un bucket**

Añadir proveedores de bloques de almacenamiento de objetos es esencial si desea realizar backups de sus aplicaciones y del almacenamiento persistente o si desea clonar aplicaciones entre clústeres. Astra Control almacena estas copias de seguridad o clones en los bloques de almacenamiento de objetos que defina.

Cuando se agrega un bloque, Astra Control Marca un bloque como el indicador de segmento predeterminado. El primer bloque que crea se convierte en el bloque predeterminado.

No necesita un bucket si va a clonar la configuración de sus aplicaciones y el almacenamiento persistente en el mismo clúster.

Utilice cualquiera de los siguientes tipos de bloques:

• ONTAP S3 de NetApp

- StorageGRID S3 de NetApp
- Genérico S3

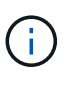

Aunque Astra Control Center es compatible con Amazon S3 como proveedor de cubos de S3 genérico, Astra Control Center podría no admitir todos los proveedores de almacenes de objetos que afirman que Amazon es compatible con S3.

Para obtener instrucciones sobre cómo añadir cubos con la API Astra Control, consulte ["Información sobre](https://docs.netapp.com/us-en/astra-automation/) [API y automatización de Astra".](https://docs.netapp.com/us-en/astra-automation/)

#### **Pasos**

- 1. En el área de navegación de la izquierda, seleccione **Cuchos**.
	- a. Seleccione **Agregar**.
	- b. Seleccione el tipo de bloque.

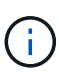

Cuando agregue un bloque, seleccione el proveedor de segmento correcto y proporcione las credenciales correctas para ese proveedor. Por ejemplo, la interfaz de usuario acepta ONTAP S3 de NetApp como tipo y acepta credenciales de StorageGRID; sin embargo, esto hará que se produzcan errores en todos los futuros backups de aplicaciones y restauraciones usando este bucket.

c. Cree un nuevo nombre de bloque o introduzca un nombre de bloque existente y una descripción opcional.

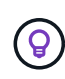

El nombre del bloque y la descripción aparecen como una ubicación de copia de seguridad que puede elegir más tarde al crear una copia de seguridad. El nombre también aparece durante la configuración de la política de protección.

- d. Introduzca el nombre o la dirección IP del extremo de S3.
- e. Si desea que este bloque sea el bloque predeterminado para todos los backups, compruebe la Make this bucket the default bucket for this private cloud opción.

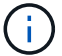

Esta opción no aparece para el primer bloque que cree.

f. Continúe añadiendo [información sobre credenciales](#page-35-0).

#### <span id="page-35-0"></span>**Añada credenciales de acceso de S3**

Añada credenciales de acceso de S3 en cualquier momento.

#### **Pasos**

- 1. En el cuadro de diálogo Cuchos, seleccione la ficha **Agregar** o **utilizar existente**.
	- a. Introduzca un nombre para la credencial que la distingue de otras credenciales en Astra Control.
	- b. Escriba el identificador de acceso y la clave secreta pegando el contenido del portapapeles.

#### **El futuro**

Ahora que ha iniciado sesión y agregado clústeres a Astra Control Center, está listo para empezar a utilizar las funciones de gestión de datos de aplicaciones de Astra Control Center.

- ["Gestionar usuarios"](https://docs.netapp.com/es-es/astra-control-center-2112/use/manage-users.html)
- ["Inicie la gestión de aplicaciones"](https://docs.netapp.com/es-es/astra-control-center-2112/use/manage-apps.html)
- ["Proteja sus aplicaciones"](https://docs.netapp.com/es-es/astra-control-center-2112/use/protect-apps.html)
- ["Clone aplicaciones"](https://docs.netapp.com/es-es/astra-control-center-2112/use/clone-apps.html)
- ["Gestionar notificaciones"](https://docs.netapp.com/es-es/astra-control-center-2112/use/manage-notifications.html)
- ["Conéctese a Cloud Insights"](https://docs.netapp.com/es-es/astra-control-center-2112/use/monitor-protect.html#connect-to-cloud-insights)
- ["Agregue un certificado TLS personalizado"](#page-41-0)

## **Obtenga más información**

- ["Utilice la API Astra Control"](https://docs.netapp.com/us-en/astra-automation/index.html)
- ["Problemas conocidos"](https://docs.netapp.com/es-es/astra-control-center-2112/release-notes/known-issues.html)

## <span id="page-36-0"></span>**Requisitos previos para añadir un clúster**

Debe asegurarse de que se cumplan las condiciones previas antes de añadir un clúster. También debe ejecutar las comprobaciones de elegibilidad para asegurarse de que su clúster esté listo para ser agregado a Astra Control Center.

#### **Qué necesitará antes de añadir un clúster**

- Uno de los siguientes tipos de clústeres:
	- Clústeres que ejecutan OpenShift 4.6, 4.7 o 4.8, y que tienen StorageClasses Astra respaldados por el almacén de datos Astra o ONTAP 9.5 o posterior
	- Clústeres que ejecutan Rancher 2.5
	- Clústeres que ejecutan entre 1.19 y 1.21 de Kubernetes (incluida 1.21.x)

Asegúrese de que los clústeres tienen uno o más nodos de trabajo con al menos 1 GB de RAM disponibles para ejecutar los servicios de telemetría.

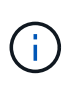

Si tiene pensado añadir un segundo clúster OpenShift 4.6, 4.7 o 4.8 como un recurso informático gestionado, debe asegurarse de que la función de Snapshot de volumen de Astra Trident esté habilitada. Consulte la Astra Trident oficial ["instrucciones"](https://docs.netapp.com/us-en/trident/trident-use/vol-snapshots.html) Para habilitar y probar Volume Snapshots con Astra Trident.

• El superusuario y el ID de usuario establecidos en el sistema ONTAP de respaldo para realizar copias de seguridad y restaurar aplicaciones con Astra Control Center. Ejecute el siguiente comando en la línea de comandos de la ONTAP:

```
export-policy rule modify -vserver <storage virtual machine name> -policyname
<policy name> -ruleindex 1 -superuser sysm --anon 65534
```
- Una Astra Trident volumesnapshotclass objeto definido por un administrador. Vea la Astra Trident ["instrucciones"](https://docs.netapp.com/us-en/trident/trident-use/vol-snapshots.html) Para habilitar y probar Volume Snapshots con Astra Trident.
- Compruebe que solo tiene una única clase de almacenamiento predeterminada definida para el clúster de Kubernetes.

#### **Ejecutar las comprobaciones de elegibilidad**

Ejecute las siguientes comprobaciones de elegibilidad para asegurarse de que su clúster esté listo para ser agregado a Astra Control Center.

#### **Pasos**

1. Compruebe la versión de Trident.

kubectl get tridentversions -n trident

Si Trident existe, se muestra una salida similar a la siguiente:

NAME VERSION trident 21.04.0

Si Trident no existe, se muestra un resultado similar al siguiente:

error: the server doesn't have a resource type "tridentversions"

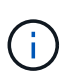

Si Trident no está instalado o la versión instalada no es la más reciente, debe instalar la versión más reciente de Trident antes de continuar. Consulte ["Documentación de Trident"](https://docs.netapp.com/us-en/trident/trident-get-started/kubernetes-deploy.html) si desea obtener instrucciones.

2. Compruebe si las clases de almacenamiento están usando los controladores de Trident compatibles. El nombre del aprovisionador debe ser csi.trident.netapp.io. Consulte el siguiente ejemplo:

```
kubectl get sc
NAME PROVISIONER RECLAIMPOLICY
VOLUMEBINDINGMODE ALLOWVOLUMEEXPANSION AGE
ontap-gold (default) csi.trident.netapp.io Delete
Immediate true 5d23h
thin kubernetes.io/vsphere-volume Delete
Immediate false 6d
```
#### **Cree una imagen de rol administrativo**

Asegúrese de que dispone de lo siguiente en su máquina antes de realizar los pasos siguientes:

- kubectl v1.19 o posterior instalado
- Una imagen marcada activa con los derechos de administrador del clúster para el contexto activo

#### **Pasos**

1. Cree una cuenta de servicio del siguiente modo:

a. Cree un archivo de cuenta de servicio llamado astracontrol-service-account.yaml.

Ajuste el nombre y el espacio de nombres según sea necesario. Si se realizan cambios aquí, debe aplicar los mismos cambios en los pasos siguientes.

```
<strong>astracontrol-service-account.yaml</strong>
```
+

```
apiVersion: v1
kind: ServiceAccount
metadata:
    name: astracontrol-service-account
    namespace: default
```
a. Aplicar la cuenta de servicio:

kubectl apply -f astracontrol-service-account.yaml

- 2. Conceda permisos de administrador del clúster de la siguiente manera:
	- a. Cree un ClusterRoleBinding archivo llamado astracontrol-clusterrolebinding.yaml.

Ajuste los nombres y espacios de nombres modificados al crear la cuenta de servicio según sea necesario.

<strong>astracontrol-clusterrolebinding.yaml</strong>

+

```
apiVersion: rbac.authorization.k8s.io/v1
kind: ClusterRoleBinding
metadata:
    name: astracontrol-admin
roleRef:
    apiGroup: rbac.authorization.k8s.io
    kind: ClusterRole
    name: cluster-admin
subjects:
- kind: ServiceAccount
    name: astracontrol-service-account
    namespace: default
```
a. Aplique el enlace de roles del clúster:

kubectl apply -f astracontrol-clusterrolebinding.yaml

3. Enumere los secretos de la cuenta de servicio, reemplazando <context> con el contexto correcto para su instalación:

```
kubectl get serviceaccount astracontrol-service-account --context
<context> --namespace default -o json
```
El final de la salida debe ser similar a lo siguiente:

```
"secrets": [
{ "name": "astracontrol-service-account-dockercfg-vhz87"},
{ "name": "astracontrol-service-account-token-r59kr"}
]
```
Los índices de cada elemento de la secrets la matriz comienza con 0. En el ejemplo anterior, el índice para astracontrol-service-account-dockercfg-vhz87 sería 0 y el índice para astracontrolservice-account-token-r59kr sería 1. En la salida, anote el índice del nombre de la cuenta de servicio que contiene la palabra "token".

- 4. Genere la kubeconfig de la siguiente manera:
	- a. Cree un create-kubeconfig.sh archivo. Sustituya TOKEN INDEX al principio de la secuencia de comandos siguiente con el valor correcto.

<strong>create-kubeconfig.sh</strong>

```
# Update these to match your environment.
# Replace TOKEN INDEX with the correct value
# from the output in the previous step. If you
# didn't change anything else above, don't change
# anything else here.
SERVICE ACCOUNT NAME=astracontrol-service-account
NAMESPACE=default
NEW CONTEXT=astracontrol
KUBECONFIG_FILE='kubeconfig-sa'
CONTEXT=$(kubectl config current-context)
SECRET NAME=$(kubectl get serviceaccount ${SERVICE ACCOUNT NAME} \
    --context ${CONTEXT} \
```

```
  --namespace ${NAMESPACE} \
    -o jsonpath='{.secrets[TOKEN_INDEX].name}')
TOKEN DATA=$(kubectl get secret ${SECRET NAME} \
    --context ${CONTEXT} \
    --namespace ${NAMESPACE} \
   -o jsonpath='{.data.token}')
TOKEN=$(echo ${TOKEN_DATA} | base64 -d)
# Create dedicated kubeconfig
# Create a full copy
kubectl config view --raw > \S{KUBECONFIG FILE}.full.tmp
# Switch working context to correct context
kubectl --kubeconfig ${KUBECONFIG_FILE}.full.tmp config use-context
${CONTEXT}
# Minify
kubectl --kubeconfig ${KUBECONFIG FILE}.full.tmp \
 config view --flatten --minify > ${KUBECONFIG FILE}.tmp
# Rename context
kubectl config --kubeconfig ${KUBECONFIG FILE}.tmp \
   rename-context ${CONTEXT} ${NEW_CONTEXT}
# Create token user
kubectl config --kubeconfig ${KUBECONFIG FILE}.tmp \ \  set-credentials ${CONTEXT}-${NAMESPACE}-token-user \
   --token ${TOKEN}
# Set context to use token user
kubectl config --kubeconfig ${KUBECONFIG FILE}.tmp \ \  set-context ${NEW_CONTEXT} --user ${CONTEXT}-${NAMESPACE}-token-
user
# Set context to correct namespace
kubectl config --kubeconfig ${KUBECONFIG FILE}.tmp \ \ \ \ \ \ \set-context ${NEW CONTEXT} --namespace ${NAMESPACE}
# Flatten/minify kubeconfig
kubectl config --kubeconfig ${KUBECONFIG FILE}.tmp \ \view --flatten --minify > ${KUBECONFIG FILE}
# Remove tmp
rm ${KUBECONFIG_FILE}.full.tmp
rm ${KUBECONFIG_FILE}.tmp
```
b. Origen de los comandos para aplicarlos al clúster de Kubernetes.

```
source create-kubeconfig.sh
```
5. (**opcional**) cambie el nombre de la kubeconfig por un nombre significativo para el clúster. Proteja las credenciales del clúster.

```
chmod 700 create-kubeconfig.sh
mv kubeconfig-sa.txt YOUR_CLUSTER_NAME_kubeconfig
```
#### **El futuro**

Ahora que ha comprobado que se cumplen los requisitos previos, está listo ["añadir un clúster".](#page-30-0)

#### **Obtenga más información**

- ["Documentación de Trident"](https://docs.netapp.com/us-en/trident/index.html)
- ["Utilice la API Astra Control"](https://docs.netapp.com/us-en/astra-automation/index.html)

#### <span id="page-41-0"></span>**Agregue un certificado TLS personalizado**

Puede quitar el certificado TLS autofirmado existente y reemplazarlo con un certificado TLS firmado por una entidad de certificación (CA).

#### **Lo que necesitará**

- Clúster Kubernetes con Astra Control Center instalado
- Acceso administrativo a un shell de comandos en el clúster para ejecutar kubectl comandos
- Archivos de claves privadas y certificados de la CA

#### **Quite el certificado autofirmado**

Quite el certificado TLS autofirmado existente.

- 1. Con SSH, inicie sesión en el clúster Kubernetes que aloja Astra Control Center como usuario administrativo.
- 2. Busque el secreto TLS asociado con el certificado actual mediante el comando siguiente, reemplazo <ACC-deployment-namespace> Con el espacio de nombres de puesta en marcha de Astra Control Center:

```
kubectl get certificate -n <ACC-deployment-namespace>
```
3. Elimine el secreto y certificado instalados actualmente con los comandos siguientes:

```
kubectl delete cert cert-manager-certificates -n <ACC-deployment-
namespace>
kubectl delete secret secure-testing-cert -n <ACC-deployment-namespace>
```
#### **Añadir un nuevo certificado**

Añada un nuevo certificado TLS firmado por una CA.

1. Utilice el siguiente comando para crear el nuevo secreto TLS con la clave privada y los archivos de certificado de la CA, reemplazando los argumentos entre paréntesis <> con la información adecuada:

```
kubectl create secret tls <secret-name> --key <private-key-filename>
--cert <certificate-filename> -n <ACC-deployment-namespace>
```
2. Utilice el siguiente comando y el ejemplo para editar el archivo de definición de recursos personalizados (CRD) del clúster y cambiar el spec.selfSigned valor a. spec.ca.secretName Para hacer referencia al secreto TLS que ha creado anteriormente:

```
kubectl edit clusterissuers.cert-manager.io/cert-manager-certificates -n
<ACC-deployment-namespace>
....
#spec:
# selfSigned: {}
spec:
    ca:
    secretName: <secret-name>
```
3. Utilice el siguiente comando y el resultado de ejemplo para validar que los cambios son correctos y que el clúster está listo para validar certificados, sustituir <ACC-deployment-namespace> Con el espacio de nombres de puesta en marcha de Astra Control Center:

```
kubectl describe clusterissuers.cert-manager.io/cert-manager-
certificates -n <ACC-deployment-namespace>
....
Status:
   Conditions:
     Last Transition Time: 2021-07-01T23:50:27Z
   Message: Signing CA verified
   Reason: KeyPairVerified
   Status: True
   Type: Ready
Events: <none>
```
4. Cree el certificate.yaml archivo utilizando el ejemplo siguiente, reemplazando los valores de marcador de posición entre corchetes <> con la información apropiada:

```
apiVersion: cert-manager.io/v1
kind: Certificate
metadata:
    name: <certificate-name>
    namespace: <ACC-deployment-namespace>
spec:
  secretName: <certificate-secret-name>
    duration: 2160h # 90d
    renewBefore: 360h # 15d
    dnsNames:
    - <astra.dnsname.example.com> #Replace with the correct Astra Control
Center DNS address
    issuerRef:
      kind: ClusterIssuer
      name: cert-manager-certificates
```
5. Cree el certificado con el comando siguiente:

kubectl apply -f certificate.yaml

6. Con el siguiente comando y el resultado de ejemplo, valide que el certificado se ha creado correctamente y con los argumentos especificados durante la creación (como nombre, duración, plazo de renovación y nombres DNS).

```
kubectl describe certificate -n <ACC-deployment-namespace>
....
Spec:
   Dns Names:
     astra.example.com
   Duration: 125h0m0s
   Issuer Ref:
     Kind: ClusterIssuer
     Name: cert-manager-certificates
   Renew Before: 61h0m0s
   Secret Name: <certificate-secret-name>
Status:
   Conditions:
     Last Transition Time: 2021-07-02T00:45:41Z
     Message: Certificate is up to date and has not expired
   Reason: Ready
   Status: True
   Type: Ready
   Not After: 2021-07-07T05:45:41Z
   Not Before: 2021-07-02T00:45:41Z
   Renewal Time: 2021-07-04T16:45:41Z
 Revision: 1
Events: <none>
```
7. Edite la opción Ingress CRD TLS para que apunte al nuevo secreto de certificado utilizando el siguiente comando y ejemplo, reemplazando los valores de marcador de posición entre paréntesis <> con la información adecuada:

```
kubectl edit ingressroutes.traefik.containo.us -n <ACC-deployment-
namespace>
....
# tls:
# options:
# name: default
# secretName: secure-testing-cert
# store:
# name: default
 tls:
     options:
       name: default
    secretName: <certificate-secret-name>
      store:
       name: default
```
- 8. Con un explorador web, vaya a la dirección IP de implementación de Astra Control Center.
- 9. Compruebe que los detalles del certificado coinciden con los detalles del certificado que ha instalado.
- 10. Exporte el certificado e importe el resultado en el administrador de certificados en su navegador web.

## <span id="page-45-0"></span>**Preguntas frecuentes para Astra Control Center**

Estas preguntas frecuentes pueden ser de ayuda si solo está buscando una respuesta rápida a una pregunta.

## **Descripción general**

En las siguientes secciones se ofrecen respuestas a algunas preguntas adicionales que puede encontrar a medida que utiliza Astra Control Center. Para obtener más aclaraciones, por favor, diríjase a [astra.feedback@netapp.com](mailto:astra.feedback@netapp.com)

## **Acceso a Astra Control Center**

• ¿Cuál es la URL de Astra Control?\*

Astra Control Center utiliza autenticación local y una dirección URL específica para cada entorno.

Para la dirección URL, en un explorador, introduzca el nombre de dominio completo (FQDN) establecido en el campo spec.astraAddress del archivo astra\_control\_Center\_min.yaml custom resource definition (CRD) cuando instaló Astra Control Center. El mensaje de correo electrónico es el valor que se ha establecido en el campo SPEC.Email del astra\_control\_Center\_min.ylma CRD.

#### **Estoy utilizando la licencia de Evaluación. ¿Cómo puedo cambiar a la licencia completa?**

Si desea cambiar fácilmente a una licencia completa, obtenga el archivo de licencia de NetApp (NLF).

• Pasos\*

- En la navegación de la izquierda, seleccione **cuenta** > **Licencia**.
- Seleccione **Agregar licencia**.
- Busque el archivo de licencia que ha descargado y seleccione **Agregar**.

#### **Estoy utilizando la licencia de Evaluación. ¿Puedo seguir gestionando aplicaciones?**

Sí, puede comprobar la funcionalidad de administración de aplicaciones con la licencia de evaluación.

## **Registrar clústeres de Kubernetes**

#### **Necesito añadir nodos de trabajo a mi clúster Kubernetes después de añadir a Astra Control. ¿Qué debo hacer?**

Los nodos de trabajo nuevos se pueden agregar a los pools existentes. Estos serán descubiertos automáticamente por Astra Control. Si los nuevos nodos no están visibles en Astra Control, compruebe si los nuevos nodos de trabajo están ejecutando el tipo de imagen admitido. También puede verificar el estado de los nuevos nodos de trabajo mediante el kubectl get nodes comando.

#### **¿Cómo descontrolo correctamente un clúster?**

- 1. ["Desgestione las aplicaciones desde Astra Control"](https://docs.netapp.com/es-es/astra-control-center-2112/use/unmanage.html).
- 2. ["Desgestione el clúster desde Astra Control".](https://docs.netapp.com/es-es/astra-control-center-2112/use/unmanage.html#stop-managing-compute)

#### **¿Qué ocurre con mis aplicaciones y datos después de eliminar el clúster Kubernetes de Astra Control?**

La eliminación de un clúster de Astra Control no realizará ningún cambio en la configuración del clúster (aplicaciones y almacenamiento persistente). Las instantáneas de Astra Control o las copias de seguridad tomadas de las aplicaciones en ese clúster no estarán disponibles para restaurar. Los backups de almacenamiento persistentes creados por Astra Control permanecen en Astra Control, pero no están disponibles para la restauración.

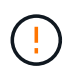

Quite siempre un clúster de Astra Control antes de eliminarlo mediante cualquier otro método. La eliminación de un clúster con otra herramienta mientras Astra Control sigue gestionando puede causar problemas para su cuenta Astra Control.

#### **¿Se desinstala NetApp Trident cuando extrizo un clúster de Kubernetes de Astra Control?**

Trident no se desinstala de un clúster cuando lo elimina de Astra Control.

## **Gestionar aplicaciones**

• ¿Puede Astra Control implementar una aplicación?\*

Astra Control no implementa aplicaciones. Las aplicaciones deben implementarse fuera de Astra Control.

#### **¿Qué sucede con las aplicaciones después de dejar de administrarlas desde Astra Control?**

Se eliminarán todos los backups o las snapshots existentes. Las aplicaciones y los datos siguen estando disponibles. Las operaciones de administración de datos no estarán disponibles para aplicaciones no administradas o para cualquier copia de seguridad o copia Snapshot que pertenezcan a él.

#### **¿Puede Astra Control gestionar una aplicación que utiliza un almacenamiento que no sea de NetApp?**

No Aunque Astra Control puede detectar aplicaciones que utilizan almacenamiento de terceros, no puede gestionar una aplicación que utilice almacenamiento de terceros.

**¿Debo administrar Astra Control mismo?** no, no debería gestionar Astra Control por sí mismo porque es una "app del sistema".

## **Operaciones de gestión de datos**

• hay instantáneas en mi cuenta que no creé. ¿de dónde vienen?\*

En algunas situaciones, Astra Control creará automáticamente una instantánea como parte de un proceso de backup, clonado o restauración.

#### **Mi aplicación utiliza varios VP. ¿Tomará Astra Control instantáneas y copias de seguridad de todas estas EVs?**

Sí. Una operación de instantánea en una aplicación de Astra Control incluye una instantánea de todos los VP vinculados a las RVP de la aplicación.

#### **¿Puedo gestionar las instantáneas tomadas por Astra Control directamente a través de una interfaz o almacenamiento de objetos diferente?**

No Las copias Snapshot y las copias de seguridad realizadas por Astra Control solo se pueden gestionar con Astra Control.

#### **Información de copyright**

Copyright © 2023 NetApp, Inc. Todos los derechos reservados. Imprimido en EE. UU. No se puede reproducir este documento protegido por copyright ni parte del mismo de ninguna forma ni por ningún medio (gráfico, electrónico o mecánico, incluidas fotocopias, grabaciones o almacenamiento en un sistema de recuperación electrónico) sin la autorización previa y por escrito del propietario del copyright.

El software derivado del material de NetApp con copyright está sujeto a la siguiente licencia y exención de responsabilidad:

ESTE SOFTWARE LO PROPORCIONA NETAPP «TAL CUAL» Y SIN NINGUNA GARANTÍA EXPRESA O IMPLÍCITA, INCLUYENDO, SIN LIMITAR, LAS GARANTÍAS IMPLÍCITAS DE COMERCIALIZACIÓN O IDONEIDAD PARA UN FIN CONCRETO, CUYA RESPONSABILIDAD QUEDA EXIMIDA POR EL PRESENTE DOCUMENTO. EN NINGÚN CASO NETAPP SERÁ RESPONSABLE DE NINGÚN DAÑO DIRECTO, INDIRECTO, ESPECIAL, EJEMPLAR O RESULTANTE (INCLUYENDO, ENTRE OTROS, LA OBTENCIÓN DE BIENES O SERVICIOS SUSTITUTIVOS, PÉRDIDA DE USO, DE DATOS O DE BENEFICIOS, O INTERRUPCIÓN DE LA ACTIVIDAD EMPRESARIAL) CUALQUIERA SEA EL MODO EN EL QUE SE PRODUJERON Y LA TEORÍA DE RESPONSABILIDAD QUE SE APLIQUE, YA SEA EN CONTRATO, RESPONSABILIDAD OBJETIVA O AGRAVIO (INCLUIDA LA NEGLIGENCIA U OTRO TIPO), QUE SURJAN DE ALGÚN MODO DEL USO DE ESTE SOFTWARE, INCLUSO SI HUBIEREN SIDO ADVERTIDOS DE LA POSIBILIDAD DE TALES DAÑOS.

NetApp se reserva el derecho de modificar cualquiera de los productos aquí descritos en cualquier momento y sin aviso previo. NetApp no asume ningún tipo de responsabilidad que surja del uso de los productos aquí descritos, excepto aquello expresamente acordado por escrito por parte de NetApp. El uso o adquisición de este producto no lleva implícita ninguna licencia con derechos de patente, de marcas comerciales o cualquier otro derecho de propiedad intelectual de NetApp.

Es posible que el producto que se describe en este manual esté protegido por una o más patentes de EE. UU., patentes extranjeras o solicitudes pendientes.

LEYENDA DE DERECHOS LIMITADOS: el uso, la copia o la divulgación por parte del gobierno están sujetos a las restricciones establecidas en el subpárrafo (b)(3) de los derechos de datos técnicos y productos no comerciales de DFARS 252.227-7013 (FEB de 2014) y FAR 52.227-19 (DIC de 2007).

Los datos aquí contenidos pertenecen a un producto comercial o servicio comercial (como se define en FAR 2.101) y son propiedad de NetApp, Inc. Todos los datos técnicos y el software informático de NetApp que se proporcionan en este Acuerdo tienen una naturaleza comercial y se han desarrollado exclusivamente con fondos privados. El Gobierno de EE. UU. tiene una licencia limitada, irrevocable, no exclusiva, no transferible, no sublicenciable y de alcance mundial para utilizar los Datos en relación con el contrato del Gobierno de los Estados Unidos bajo el cual se proporcionaron los Datos. Excepto que aquí se disponga lo contrario, los Datos no se pueden utilizar, desvelar, reproducir, modificar, interpretar o mostrar sin la previa aprobación por escrito de NetApp, Inc. Los derechos de licencia del Gobierno de los Estados Unidos de América y su Departamento de Defensa se limitan a los derechos identificados en la cláusula 252.227-7015(b) de la sección DFARS (FEB de 2014).

#### **Información de la marca comercial**

NETAPP, el logotipo de NETAPP y las marcas que constan en <http://www.netapp.com/TM>son marcas comerciales de NetApp, Inc. El resto de nombres de empresa y de producto pueden ser marcas comerciales de sus respectivos propietarios.